# **ExpressCluster® X R3 for Windows**

# Getting Started Guide

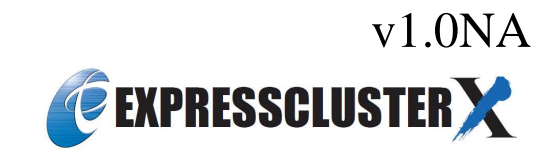

© Copyright NEC Corporation 2010. All rights reserved. © Copyright NEC Corporation of America 2010-2011. All rights reserved.

# **Disclaimer**

Information in this document is subject to change without notice. No part of this document may be reproduced or transmitted in any form by any means, electronic or mechanical, for any purpose, without the express written permission of NEC Corporation.

# **Trademark Information**

ExpressCluster<sup>®</sup> X is a registered trademark of NEC Corporation.

Intel, Pentium and Xeon are registered trademarks or trademarks of Intel Corporation.

Microsoft and Windows are registered trademarks of Microsoft Corporation in the United States and other countries.

Java is a trademark or registered trademark of Sun Microsystems, Inc. in the United States and other countries. Other product names and slogans written in this manual are trademarks or registered trademarks of their respective companies.

# **Table of Contents**

#### Preface vii

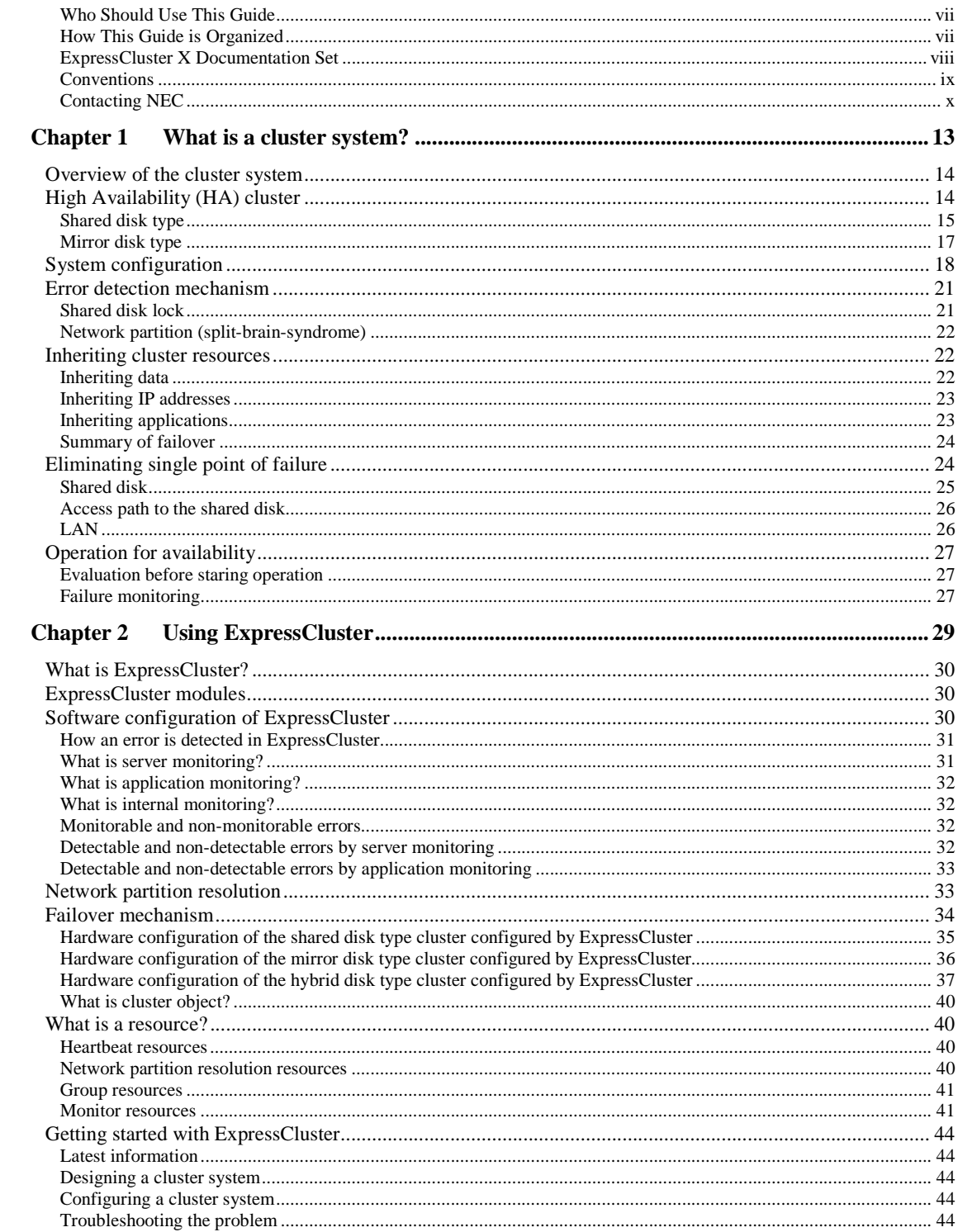

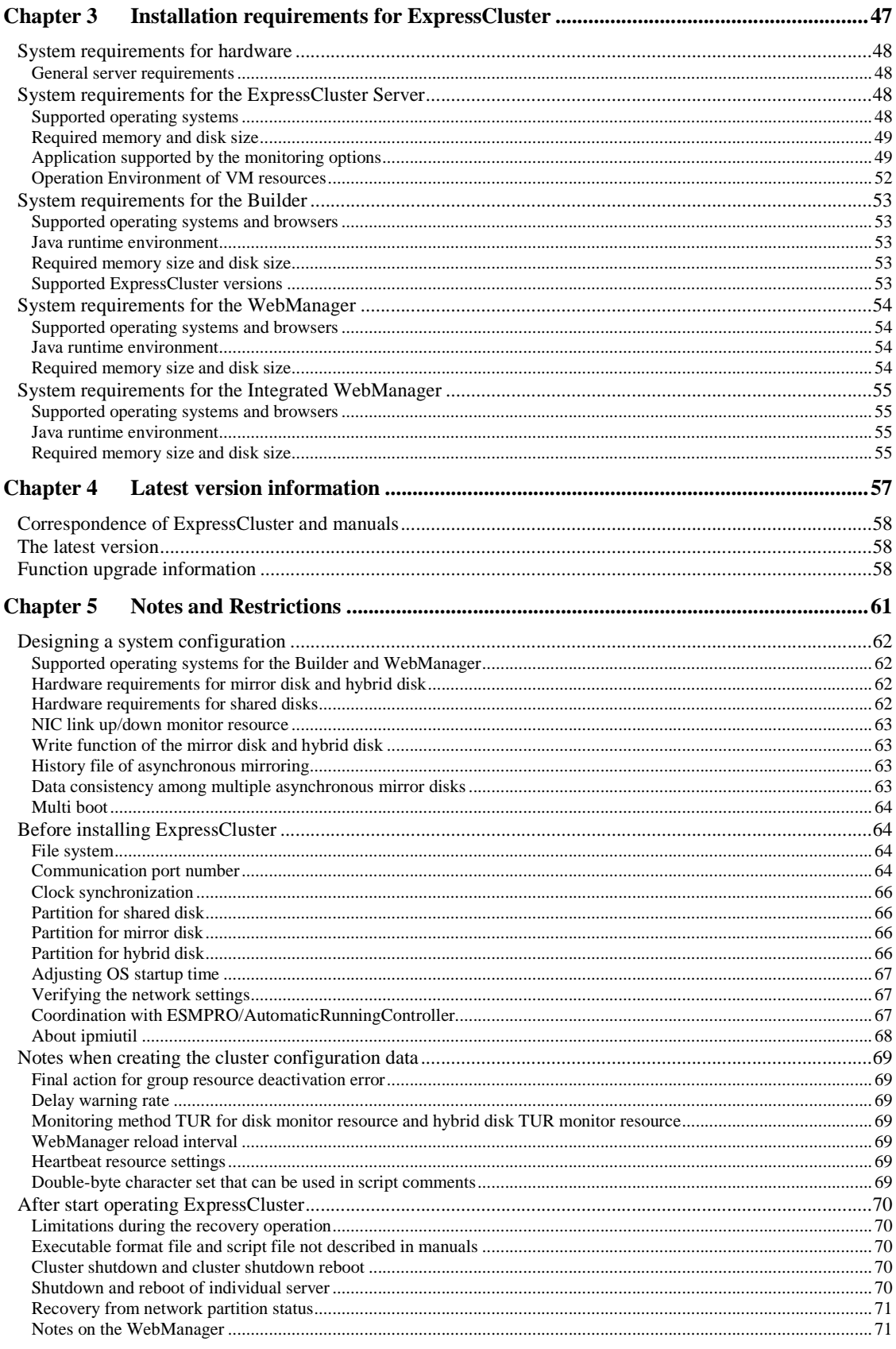

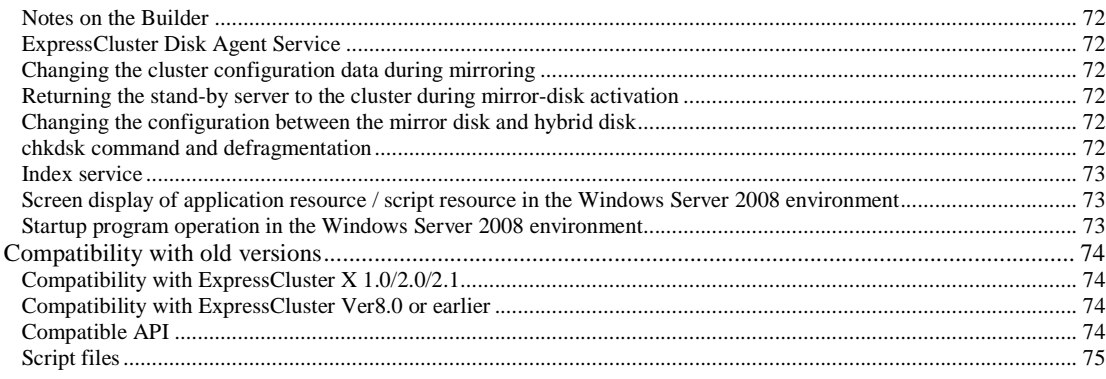

## Appendix 77

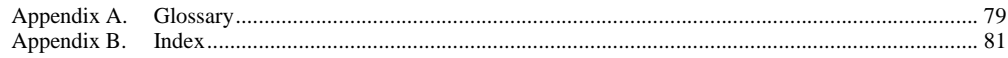

# **Preface**

# **Who Should Use This Guide**

The *ExpressCluster X Getting Started Guide* consists of two sections. Section I is intended for first-time users of the ExpressCluster. This section covers topics such as product overview of the ExpressCluster and its basic usage.

Section II is intended for users before installing ExpressCluster and those who update it after the installation. This section covers topics such as latest system requirements and restrictions are described.

# **How This Guide is Organized**

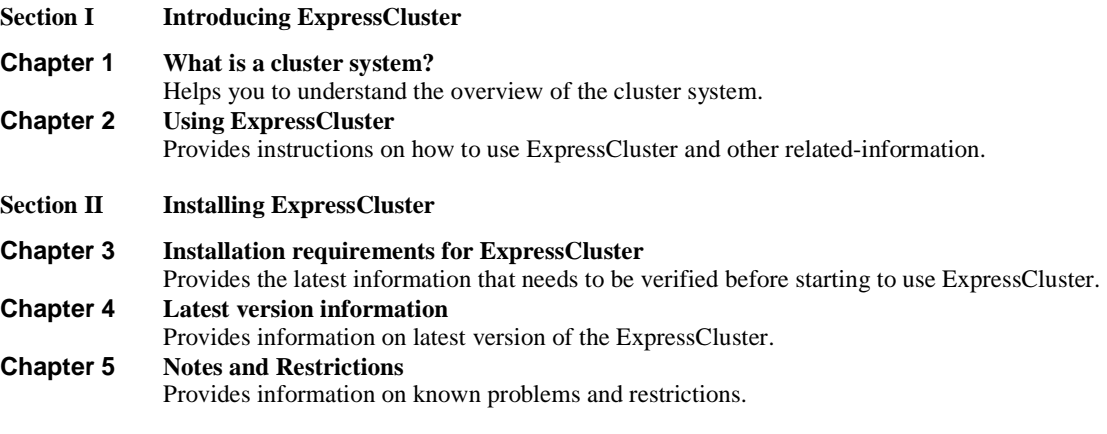

**Appendix** 

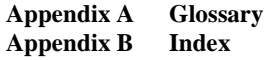

## **ExpressCluster X Documentation Set**

The ExpressCluster X manuals consist of the following guides. The title and purpose of each guide is described below:

#### **Getting Started Guide**

This guide is intended for all users. The guide covers topics such as product overview, system requirements, and known problems.

#### **Installation and Configuration Guide**

This guide is intended for system engineers and administrators who want to build, operate, and maintain a cluster system. Instructions for designing, installing, and configuring a cluster system with ExpressCluster are covered in this guide.

#### **Reference Guide**

This guide is intended for system administrators. The guide covers topics such as how to operate ExpressCluster, function of each module, maintenance-related information, and troubleshooting. The guide is supplement to the *Installation and Configuration Guide*.

# **Conventions**

In this guide, **Note**, **Important**, **Related Information** are used as follows:

### **Note:**

Used when the information given is important, but not related to the data loss and damage to the system and machine.

#### **Important:**

Used when the information given is necessary to avoid the data loss and damage to the system and machine.

### **Related Information:**

Used to describe the location of the information given at the reference destination.

The following conventions are used in this guide.

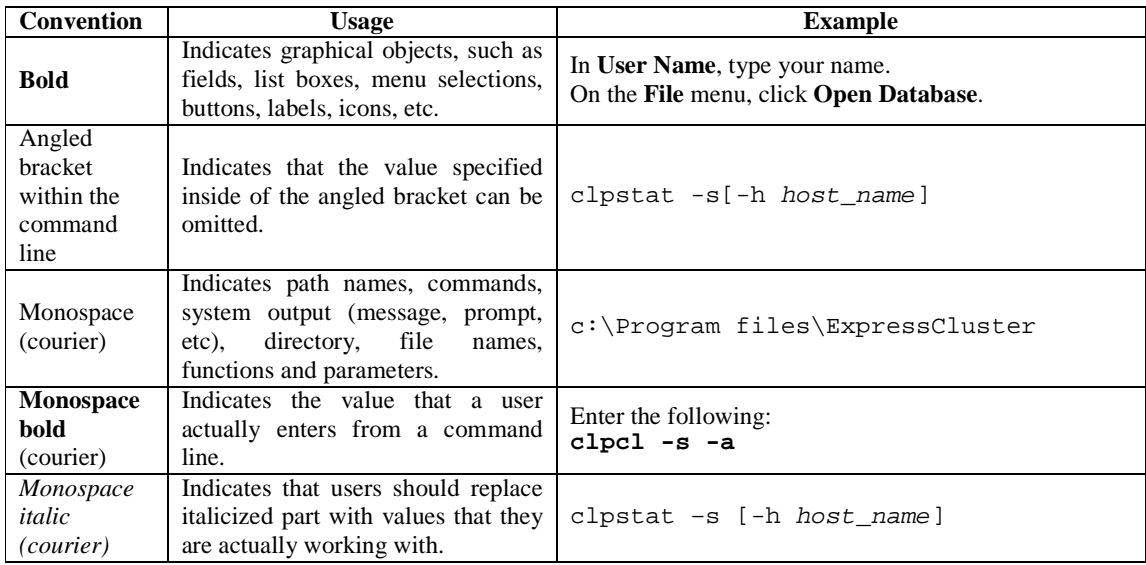

# **Contacting NEC**

For the latest product information, visit our website below:

*http://www.ExpressCluster.com/*

# **Section I Introducing ExpressCluster**

This section helps you to understand the overview of the ExpressCluster family of integrated application and data protection and recovery software. This document explains the key concepts, features and functions of the ExpressCluster family of products.

### **Important:**

This document may describe concepts, features and functions not found or relevant to the specific ExpressCluster product edition you use. Below is a quick summary of the major feature and function support differences between the following ExpressCluster product editions:

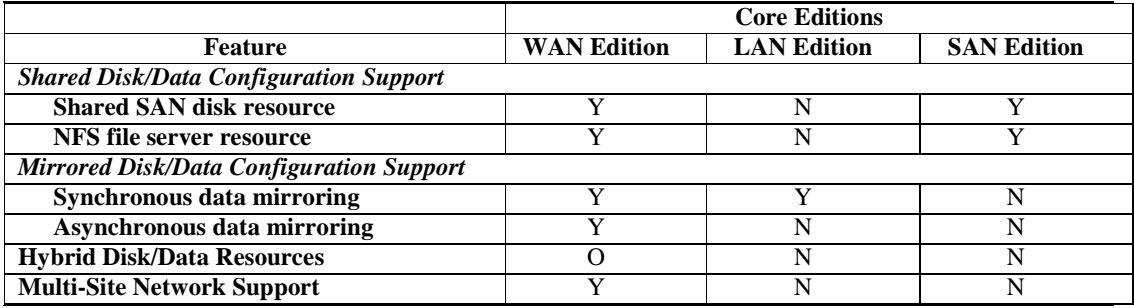

 $O =$  add-on option required,  $Y =$  supported in base product,  $N =$  not supported/not available.

Please refer to the *Installation and Configuration Guide* for each specific ExpressClustser product edition for more detail on specific features and functions.

This section covers:

- **Chapter 1** What is a cluster system?<br>  **Chapter 2** Using ExpressCluster
- Using ExpressCluster

# **Chapter 1**

# What is a cluster system?

This chapter describes overview of the cluster system. This chapter covers:

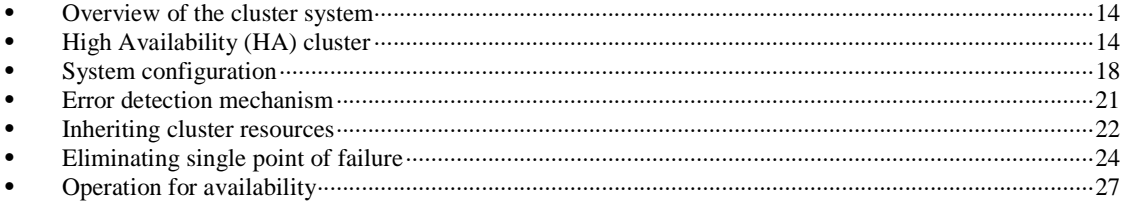

# **Overview of the cluster system**

A key to success in today's computerized world is to provide services without them stopping. A single machine down due to a failure or overload can stop entire services you provide with customers. This will not only result in enormous damage but also in loss of credibility you once had.

Introducing a cluster system allows you to minimize the period during which your system stops (down time) or to improve availability by load distribution.

As the word "cluster" represents, a system aiming to increase reliability and performance by clustering a group (or groups) of multiple computers. There are various types of cluster systems, which can be classified into following three listed below. ExpressCluster is categorized as a high availability cluster.

#### **High Availability (HA) Cluster**

In this cluster configuration, one server operates as an active server. When the active server fails, a stand-by server takes over the operation. This cluster configuration aims for high-availability. The high availability cluster is available in the shared disk type and the mirror disk type.

#### **Load Distribution Cluster**

This is a cluster configuration where requests from clients are allocated to each of the nodes according to appropriate load distribution rules. This cluster configuration aims for high scalability. Generally, data cannot be passed. The load distribution cluster is available in a load balance type or parallel database type.

#### **High Performance Computing (HPC) Cluster**

This is a cluster configuration where the computation amount is huge and a single operation is performed with a super computer. CPUs of all nodes are used to perform a single operation.

# **High Availability (HA) cluster**

To enhance the availability of a system, it is generally considered that having redundancy for components of the system and eliminating a single point of failure is important. "Single point of failure" is a weakness of having a single computer component (hardware component) in the system. If the component fails, it will cause interruption of services. The high availability (HA) cluster is a cluster system that minimizes the time during which the system is stopped and increases operational availability by establishing redundancy with multiple nodes.

The HA cluster is called for in mission-critical systems where downtime is fatal. The HA cluster can be divided into two types: shared disk type and mirror disk type. The explanation for each type is provided below.

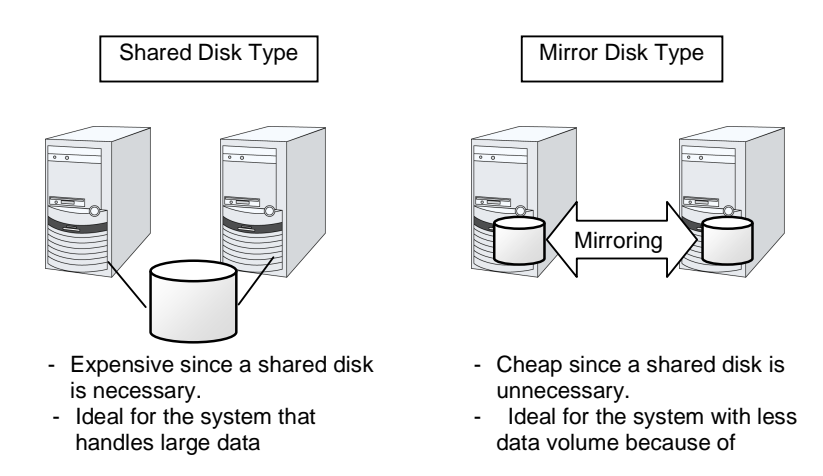

**Figure 1-1: HA cluster configuration** 

### **Shared disk type**

Data must be inherited from one server to another in cluster systems. A cluster typology where data is stored in an external disk (shared disk) accessible from two or more servers and inherited among them through the disk (for example, FibreChannel disk array device of SAN connection) is called shared disk type.

If a failure occurs on a server where applications are running (active server), the cluster system automatically detects the failure and starts applications in a stand-by server to take over operations. This mechanism is called failover. Operations to be inherited in the cluster system consist of resources including disk, IP address, and application.

In a non-clustered system, a client needs to access a different IP address if an application is restarted on a server other than the server where the application was originally running. In contrast, many cluster systems allocate a virtual IP address of another network but not of an IP address given to a server on an operational basis. A server where the operation is running, be it an active or a stand-by server, remains transparent to a client. The operation is continued as if it has been running on the same server.

If a failover occurs because an active server is down, data on the shared disk is inherited to a stand-by server without necessary application-ending processing being completed. For this reason, it is required to check logic of data on a stand-by server. Usually this processing is the same as the one performed when a non-clustered system is rebooted after its shutdown. For example, roll-back or roll-forward is necessary for databases. With these actions, a client can continue operation only by re-executing the SQL statement that has not been committed yet.

After a failure occurs, a server with the failure can return to the cluster system as a stand-by server if it is physically separated from the system, fixed, and then succeeds to connect the system. It is not necessary to failback a group to the original server when continuity of operations is important. If it is essentially required to perform the operations on the original server, move the group.

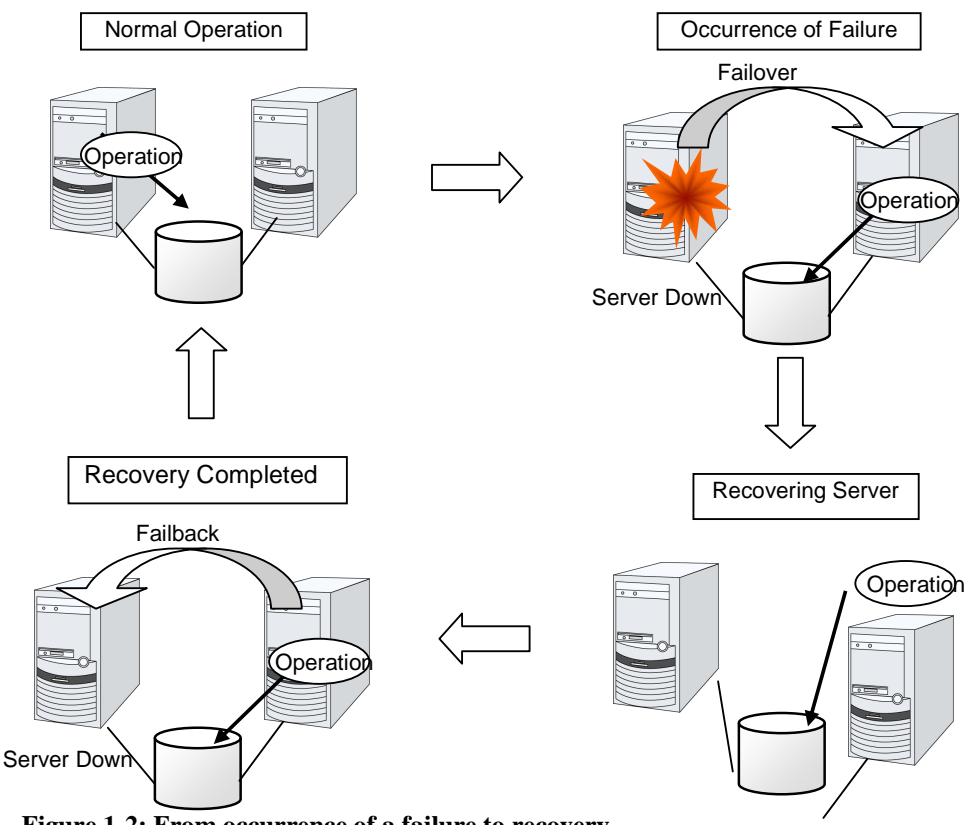

**Figure 1-2: From occurrence of a failure to recovery** 

When the specification of the failover destination server does not meet the system requirements or overload occurs due to multi-directional stand-by, operations on the original server are preferred. In such a case, after finishing the recovery of the original node, stop the operations and start them again on the original node. Returning a failover group to the original server is called failback.

A stand-by mode where there is one operation and no operation is active on the stand-by server, as shown in Figure 1-3, is referred to as uni-directional stand-by. A stand-by mode where there are two or more operations with each node of the cluster serving as both active and stand-by servers is referred to as multi-directional stand-by.

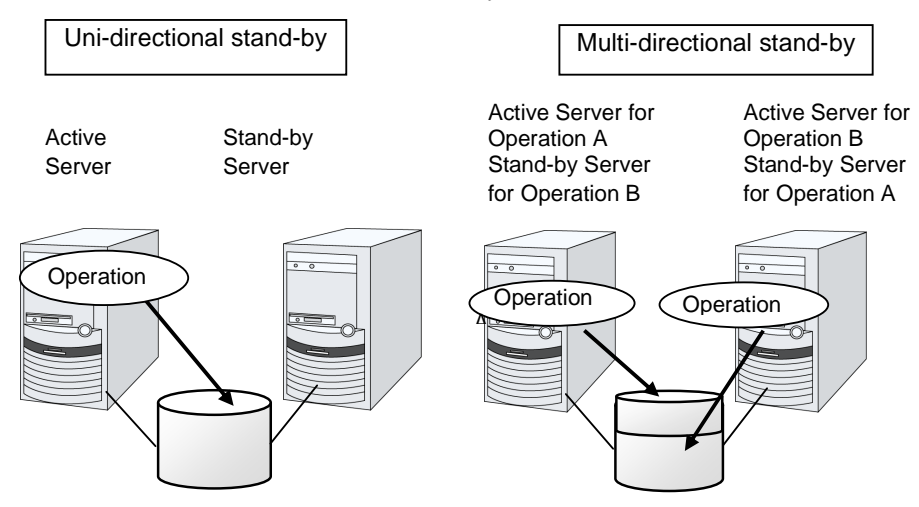

**Figure 1-3: HA cluster topology** 

ExpressCluster X R3 for Windows Getting Started Guide

### **Mirror disk type**

The shared disk type cluster system is good for large-scale systems. However, creating a system with this type can be costly because shared disks are generally expensive. The mirror disk type cluster system provides the same functions as the shared disk type with smaller cost through mirroring of server disks.

The mirror disk type is not recommended for large-scale systems that handle a large volume of data since data needs to be mirrored between servers.

When a write request is made by an application, the data mirror engine writes data in the local disk and sends the written data to the stand-by server via the interconnect. Interconnect is a cable connecting servers. It is used to monitor whether the server is activated or not in the cluster system. In addition to this purpose, interconnect is sometimes used to transfer data in the data mirror type cluster system. The data mirror engine on the stand-by server achieves data synchronization between stand-by and active servers by writing the data into the local disk of the stand-by server.

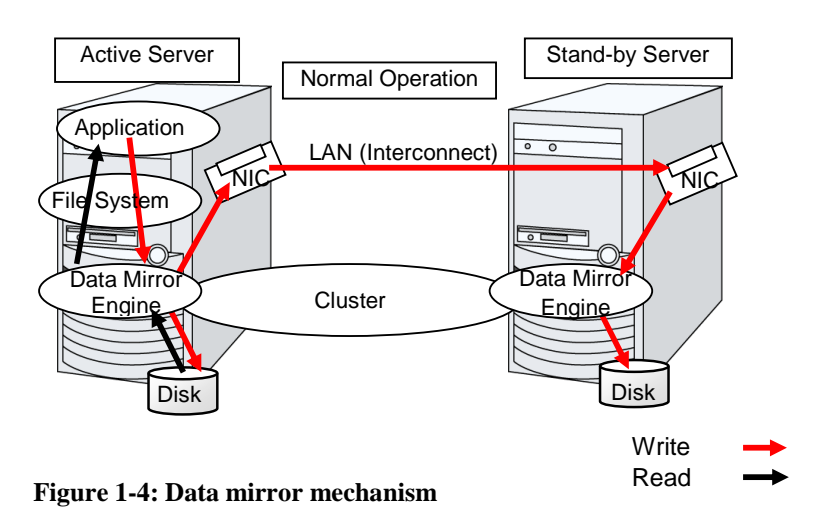

For read requests from an application, data is simply read from the disk on the active server.

Snapshot backup is applied usage of data mirroring. Because the data mirror type cluster system has shared data in two locations, you can keep the data of the stand-by server as snapshot backup by simply separating the server from the cluster.

#### **HA cluster mechanism and problems**

The following sections describe cluster implementation and related problems.

# **System configuration**

In a shared disk-type cluster, a disk array device is shared between the servers in a cluster. When an error occurs on a server, the standby server takes over the applications using the data on the shared disk.

In the mirror disk type cluster, a data disk on the cluster server is mirrored via the network. When an error occurs on a server, the applications are taken over using the mirror data on the stand-by server. Data is mirrored for every I/O. Therefore, the mirror disk type cluster appears the same as the shared disk viewing from a high level application.

The following the shared disk type cluster configuration.

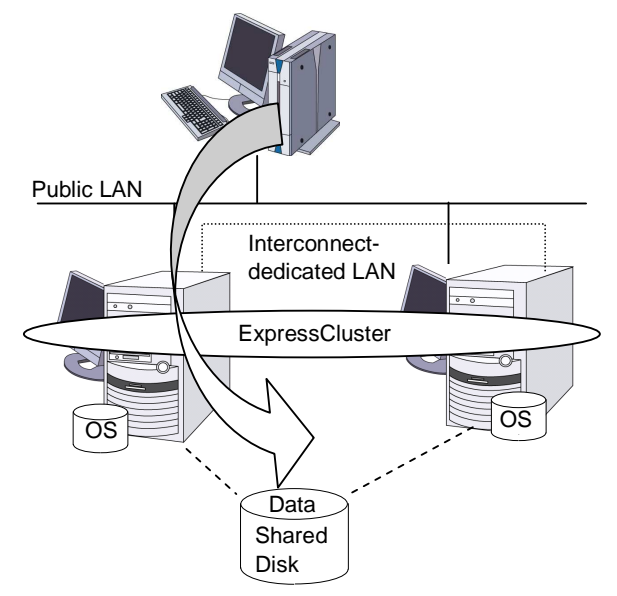

**Figure 1-5: System configuration** 

A failover-type cluster can be divided into the following categories depending on the cluster topologies:

#### **Uni-Directional Standby Cluster System**

In the uni-directional standby cluster system, the active server runs applications while the other server, the standby server, does not. This is the simplest cluster topology and you can build a high-availability system without performance degradation after failing over.

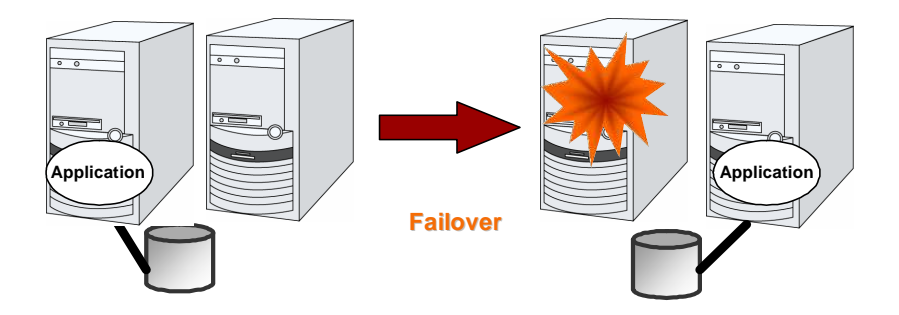

**Figure 1-6: Uni-directional standby cluster system** 

ExpressCluster X R3 for Windows Getting Started Guide

#### **Same Application – Multi-Directional Standby Cluster System**

In the same application multi-directional standby cluster system, the same applications are activated on multiple servers. These servers also operate as standby servers. These applications are operated on their own. When a failover occurs, the same applications are activated on one server. Therefore, the applications that can be activated by this operation need to be used. When the application data can be split into multiple data, depending on the data to be accessed, you can build a load distribution system per data partitioning basis by changing the client's connecting server.

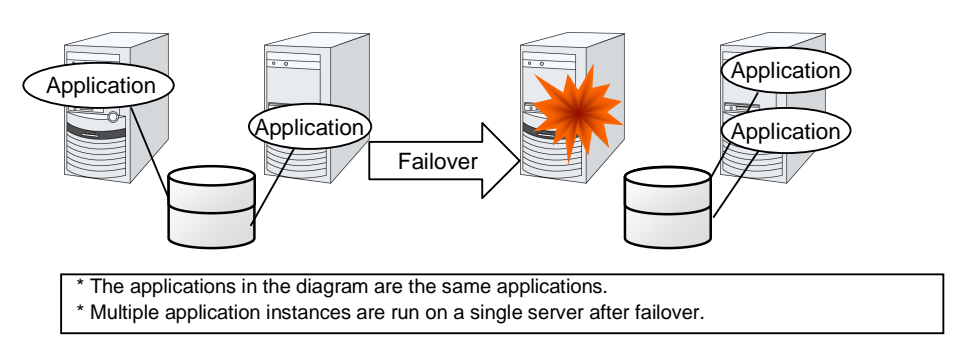

**Figure 1-7: Same application – multi-directional standby cluster system** 

#### **Different Application – Multi Directional Standby Cluster System**

In the different application multi-directional standby cluster system, different applications are activated on multiple servers and these servers operate as standby servers. When a failover occurs, two or more applications are activated on one server. Therefore, these applications need to be able to coexist. You can build a load distribution system per application unit basis.

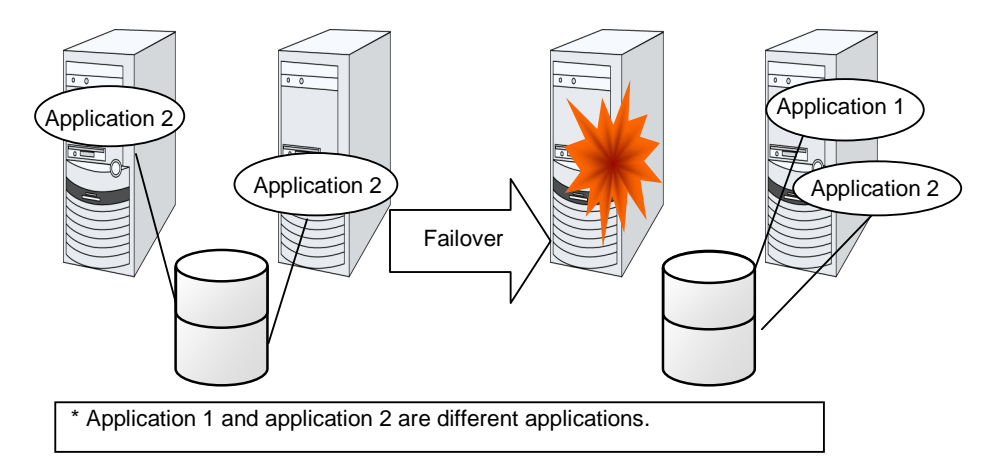

**Figure 1-8: Different application – multi directional standby cluster system** 

#### **N Server to M Operation Configuration**

The configuration can be expanded with more nodes by applying the configurations introduced thus far. In an N server to M operation configuration described below, three different applications are run on three servers and one standby server takes over the application if any problem occurs. In a uni-directional standby cluster system, the stand-by server does not operate anything, so one of the two servers functions as a stand-by server. However, in an N server to M operation configuration, only one of the four servers functions as a stand-by server. Performance deterioration is not anticipated if an error occurs only on one server.

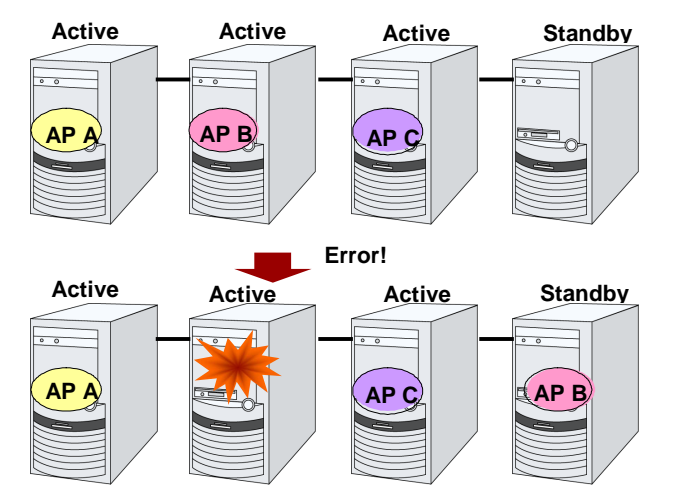

**Figure 1-9: N Server to M Operation configuration** 

# **Error detection mechanism**

Cluster software executes failover (for example, passing operations) when a failure that can affect continued operation is detected. The following section gives you a quick view of how the cluster software detects a failure.

#### **Heartbeat and detection of server failures**

Failures that must be detected in a cluster system are failures that can cause all servers in the cluster to stop. Server failures include hardware failures such as power supply and memory failures, and OS panic. To detect such failures, the heartbeat is used to monitor whether the server is active or not.

Some cluster software programs use heartbeat not only for checking if the target is active through ping response, but for sending status information on the local server. Such cluster software programs begin failover if no heartbeat response is received in heartbeat transmission, determining no response as server failure. However, grace time should be given before determining failure, since a highly loaded server can cause delay of response. Allowing grace period results in a time lag between the moment when a failure occurred and the moment when the failure is detected by the cluster software.

#### **Detection of resource failures**

Factors causing stop of operations are not limited to stop of all servers in the cluster. Failure in disks used by applications, NIC failure, and failure in applications themselves are also factors that can cause the stop of operations. These resource failures need to be detected as well to execute failover for improved availability.

Accessing a target resource is used to detect resource failures if the target is a physical device. For monitoring applications, trying to service ports within the range not affecting operation is a way of detecting an error in addition to monitoring if application processes are activated.

### **Shared disk lock**

In a failover cluster system of the shared disk type, multiple servers physically share the disk device. Typically, a file system enjoys I/O performance greater than the physical disk I/O performance by keeping data caches in a server.

What if a file system is accessed by multiple servers simultaneously?

Since a general file system assumes no server other than the local updates data on the disk, inconsistency between caches and the data on the disk arises. Ultimately the data will be destroyed. The failover cluster system locks the disk device to prevent multiple servers from mounting a file system, simultaneously caused by a network partition problem explained next.

# **Network partition (split-brain-syndrome)**

When all interconnects between servers are disconnected, it is not possible to tell if a server is down, only by monitoring if it is activated by a heartbeat. In this status, if a failover is performed and multiple servers mount a file system simultaneously considering the server has been shut down, data on the shared disk may be corrupted.

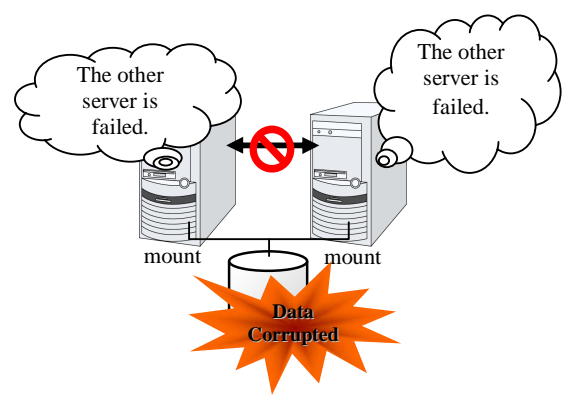

**Figure 1-10: Network partition** 

The problem explained in the section above is referred to as "network partition" or "Split Brain Syndrome." To resolve this problem, the failover cluster system is equipped with various mechanisms to ensure shared disk lock at the time when all interconnects are disconnected.

# **Inheriting cluster resources**

As mentioned earlier, resources to be managed by a cluster include disks, IP addresses, and applications. The functions used in the failover cluster system to inherit these resources are described below.

## **Inheriting data**

In the shared disk type cluster, data to be passed from a server to another in a cluster system is stored in a partition in a shared disk. This means inheriting data is re-mounting the file system of files that the application uses from a healthy server. What the cluster software should do is simply mount the file system because the shared disk is physically connected to a server that inherits data.

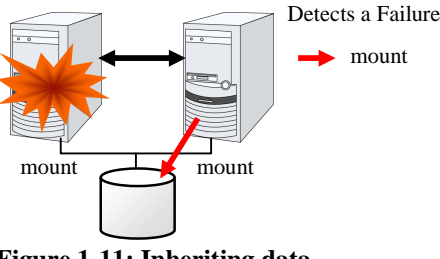

**Figure 1-11: Inheriting data** 

The diagram above (Figure 1-11) may look simple. Consider the following issues in designing and creating a cluster system.

One issue to consider is recovery time for a file system or database. A file to be inherited may have been used by another server or to be updated just before the failure occurred. For this reason, a cluster system may need to do consistency checks to data it is moving on some file systems, as well as it may need to rollback data for some database systems. These checks are not cluster system-specific, but required in many recovery processes, including when you reboot a single server that has been shut down due to a power failure. If this recovery takes a long time, the time is wholly added to the time for failover (time to take over operation), and this will reduce system availability.

Another issue you should consider is writing assurance. When an application writes data into the shared disk, usually the data is written through a file system. However, even though the application has written data – but the file system only stores it on a disk cache and does not write into the shared disk – the data on the disk cache will not be inherited to a stand-by server when an active server shuts down. For this reason, it is required to write important data that needs to be inherited to a stand-by server into a disk, by using a function such as synchronous writing. This is same as preventing the data becoming volatile when a single server shuts down. Namely, only the data registered in the shared disk is inherited to a stand-by server, and data on a memory disk such as a disk cache is not inherited. The cluster system needs to be configured considering these issues.

### **Inheriting IP addresses**

When a failover occurs, it does not have to be concerned which server is running operations by inheriting IP addresses. The cluster software inherits the IP addresses for this purpose.

### **Inheriting applications**

The last to come in inheritance of operation by cluster software is inheritance of applications. Unlike fault tolerant computers (FTC), no process status such as contents of memory is inherited in typical failover cluster systems. The applications running on a failed server are inherited by rerunning them on a healthy server.

For example, when the database instance is failed over, the database that is started in the stand-by server can not continue the exact processes and transactions that have been running in the failed server, and roll-back of transaction is performed in the same as restarting the database after it was down. It is required to connect to the database again from the client. The time needed for this database recovery is typically a few minutes though it can be controlled by configuring the interval of DBMS checkpoint to a certain extent.

Many applications can restart operations by re-execution. Some applications, however, require going through procedures for recovery if a failure occurs. For these applications, cluster software allows to start up scripts instead of applications so that recovery process can be written. In a script, the recovery process, including cleanup of files half updated, is written as necessary according to factors for executing the script and information on the execution server.

### **Summary of failover**

To summarize the behavior of cluster software:

- Detects a failure (heartbeat/resource monitoring)
- Resolves a network partition (NP resolution)
- Switches cluster resources
	- Pass data
	- Pass IP address
	- Pass applications

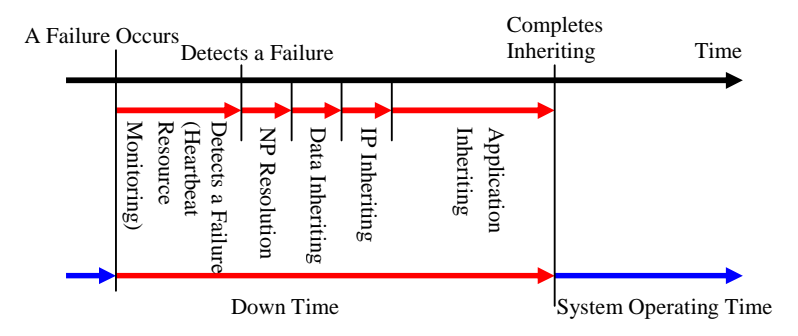

#### **Figure 1-12: Failover time chart**

Cluster software is required to complete each task quickly and reliably (see Figure 1-12.) Cluster software achieves high availability with due consideration on what has been described so far.

# **Eliminating single point of failure**

Having a clear picture of the availability level required or aimed is important in building a high availability system. This means when you design a system, you need to study cost effectiveness of countermeasures, such as establishing a redundant configuration to continue operations and recovering operations within a short period, against various failures that can disturb system operations.

Single point of failure (SPOF), as described previously, is a component where failure can lead to stop of the system. In a cluster system, you can eliminate the system's SPOF by establishing server redundancy. However, components shared among servers, such as shared disk may become a SPOF. The key in designing a high availability system is to duplicate or eliminate this shared component.

A cluster system can improve availability but failover will take a few minutes for switching systems. That means time for failover is a factor that reduces availability. Solutions for the following three, which are likely to become SPOF, will be discussed hereafter although technical issues that improve availability of a single server such as ECC memory and redundant power supply are important.

- Shared disk
- Access path to the shared disk
- LAN

### **Shared disk**

Typically a shared disk uses a disk array for RAID. Because of this, the bare drive of the disk does not become SPOF. The problem is the RAID controller is incorporated. Shared disks commonly used in many cluster systems allow controller redundancy.

In general, access paths to the shared disk must be duplicated to benefit from redundant RAID controller. There are still things to be done to use redundant access paths in Linux (described later in this chapter). If the shared disk has configuration to access the same logical disk unit (LUN) from duplicated multiple controllers simultaneously, and each controller is connected to one server, you can achieve high availability by failover between nodes when an error occurs in one of the controllers.

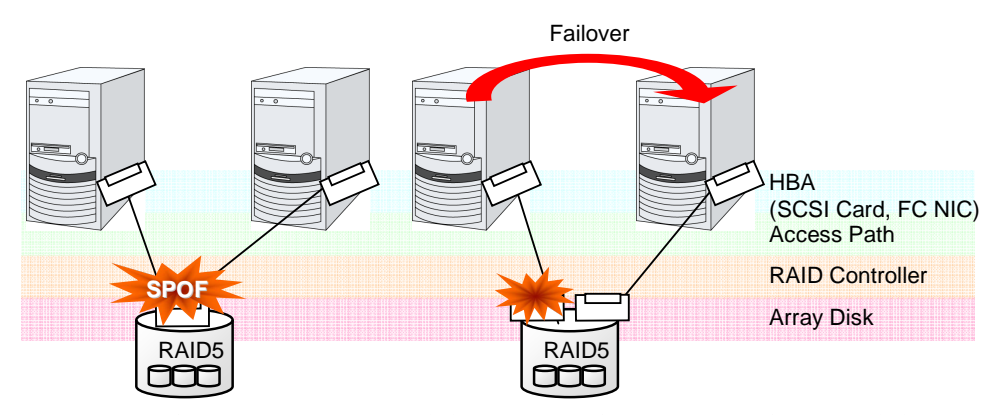

\* HBA stands for Host Bus Adapter. This is an adapter of the server not of the shared disk.

### **Figure 1-13: Example of the shared disk RAID controller and access paths being SPOF (left) and an access path connected to a RAID controller**

With a failover cluster system of data mirror type, where no shared disk is used, you can create an ideal system having no SPOF because all data is mirrored to the disk in the other server. However you should consider the following issues:

- Degradation of disk I/O performance in mirroring data over the network (especially writing performance)
- Degradation of system performance during mirror resynchronization in recovery from server failure (mirror copy is done in the background)
- Time for mirror resynchronization (failover cannot be done until mirror resynchronization is completed)

In a system with frequent data viewing and a relatively small volume of data, choosing the failover cluster of data mirror type is effective to increase availability.

### **Access path to the shared disk**

In a typical configuration of the shared disk type cluster system, the access path to the shared disk is shared among servers in the cluster. To take SCSI as an example, two servers and a shared disk are connected to a single SCSI bus. A failure in the access path to the shared disk can stop the entire system.

What you can do for this is to have a redundant configuration by providing multiple access paths to the shared disk and make them look as one path for applications. The device driver allowing such is called a path failover driver.

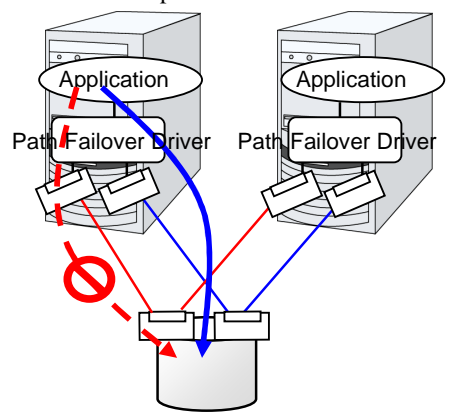

**Figure 1-14: Path failover driver** 

### **LAN**

In any systems that run services on a network, a LAN failure is a major factor that disturbs operations of the system. If appropriate settings are made, availability of cluster system can be increased through failover between nodes at NIC failures. However, a failure in a network device that resides outside the cluster system disturbs operation of the system.

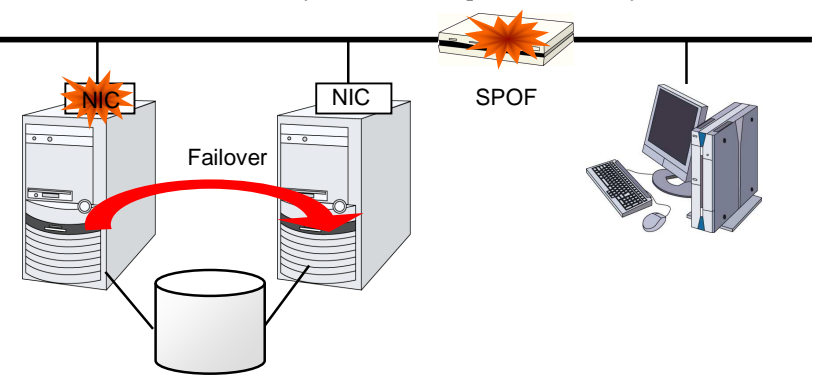

**Figure 1-15: Example of router becoming SPOF** 

LAN redundancy is a solution to tackle device failure outside the cluster system and to improve availability. You can apply ways used for a single server to increase LAN availability. For example, choose a primitive way to have a spare network device with its power off, and manually replace a failed device with this spare device. Choose to have a multiplex network path through a redundant configuration of high-performance network devices, and switch paths automatically. Another option is to use a driver that supports NIC redundant configuration such as Intel's ANS driver.

Load balancing appliances and firewall appliances are also network devices that are likely to become SPOF. Typically, they allow failover configurations through standard or optional software. Having redundant configuration for these devices should be regarded as requisite since they play important roles in the entire system.

# **Operation for availability**

### **Evaluation before staring operation**

Given many of factors causing system troubles are said to be the product of incorrect settings or poor maintenance, evaluation before actual operation is important to realize a high availability system and its stabilized operation. Exercising the following for actual operation of the system is a key in improving availability:

- Clarify and list failures, study actions to be taken against them, and verify effectiveness of the actions by creating dummy failures.
- Conduct an evaluation according to the cluster life cycle and verify performance (such as at degenerated mode)
- Arrange a guide for system operation and troubleshooting based on the evaluation mentioned above.

Having a simple design for a cluster system contributes to simplifying verification and improvement of system availability.

## **Failure monitoring**

Despite the above efforts, failures still occur. If you use the system for long time, you cannot escape from failures: hardware suffers from aging deterioration and software produces failures and errors through memory leaks or operation beyond the originally intended capacity. Improving availability of hardware and software is important yet monitoring for failure and troubleshooting problems is more important. For example, in a cluster system, you can continue running the system by spending a few minutes for switching even if a server fails. However, if you leave the failed server as it is, the system no longer has redundancy and the cluster system becomes meaningless should the next failure occur.

If a failure occurs, the system administrator must immediately take actions such as removing a newly emerged SPOF to prevent another failure. Functions for remote maintenance and reporting failures are very important in supporting services for system administration.

To achieve high availability with a cluster system, you should:

- Remove or have complete control on single point of failure.
- Have a simple design that has tolerance and resistance for failures, and be equipped with a guide for operation and troubleshooting.
- Detect a failure quickly and take appropriate action against it.

### **Chapter 2 Using ExpressCluster**

This chapter explains the components of ExpressCluster, how to design a cluster system, and how to use ExpressCluster.

This chapter covers:

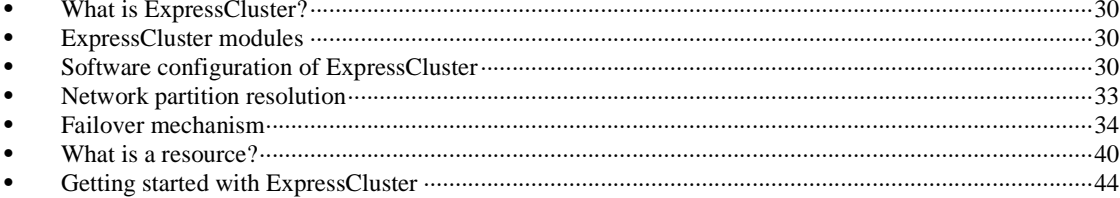

# **What is ExpressCluster?**

ExpressCluster is software that enables the HA cluster system.

# **ExpressCluster modules**

ExpressCluster consists of following three modules:

◆ ExpressCluster Server

A core component of ExpressCluster. Install this to the server machines that constitute the cluster system. The ExpressCluster Server includes all high availability functions of ExpressCluster. The server functions of the WebManager and Builder are included.

ExpressCluster X WebManager (WebManager)

A tool to manage ExpressCluster operations. Uses a Web browser as a user interface. The WebManager is installed in ExpressCluster Server, but it is distinguished from the ExpressCluster Server because the WebManager is operated from the Web browser on the management PC.

ExpressCluster X Builder (Builder)

A tool for editing the cluster configuration data. The Builder also uses Web browsers as its user interface. There are offline and online versions. In the offline version, you can install and use the Builder on the machine where you use it, in addition to the ExpressCluster Server. In the online version, switch to the Builder by selecting the **Setting Mode** on the drop down menu on the left side in the WebManager window or by clicking **Setting Mode** on the **View** menu in the WebManager window.Usually, it is not required to install this. Install this separately only when this is used offline.

# **Software configuration of ExpressCluster**

The software configuration of ExpressCluster should look similar to the figure below. Install the ExpressCluster Server (software) on a Linux server that constitutes a cluster. This function of the WebManager or Builder does not need to be installed separately, because it is included in the ExpressCluster Server. However, to use the Builder in the environment where you cannot access the ExpressCluster Server, it is required to install the offline version Builder on the management PC. The WebManager and the Builder can be used from the Web browser on the management PC, so they can be used from the Web browser on the servers that constitute a cluster.

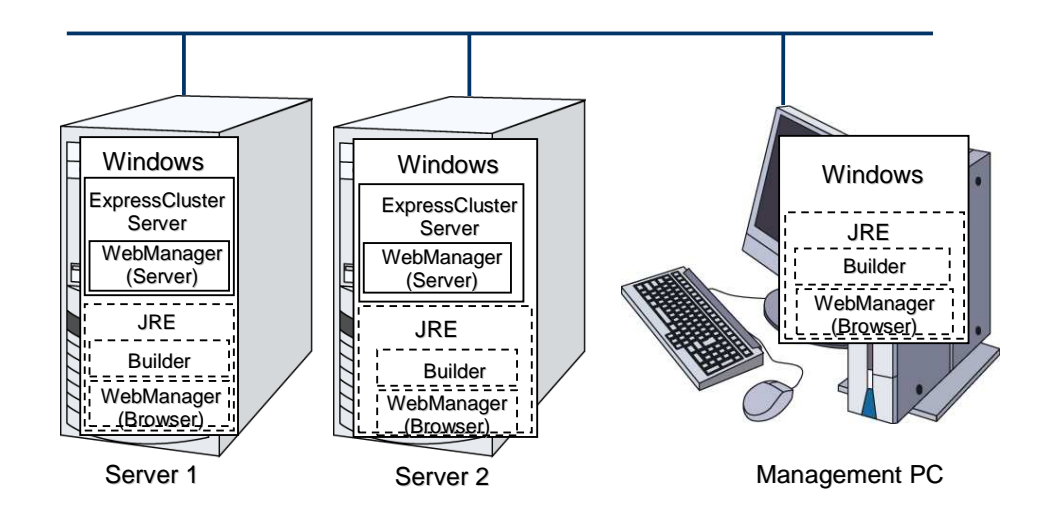

**Figure 2-1: Software configuration of ExpressCluster** 

**Note:**  JRE stands for Java Runtime Environment.

### **How an error is detected in ExpressCluster**

There are three kinds of monitoring in ExpressCluster: (1) server monitoring, (2) application monitoring, and (3) internal monitoring. These monitoring functions let you detect an error quickly and reliably. The details of the monitoring functions are described below.

### **What is server monitoring?**

Server monitoring is the most basic function of the failover-type cluster system. It monitors if a server that constitutes a cluster is properly working.

ExpressCluster regularly checks whether other servers are properly working in the cluster system. This way of verification is called "heartbeat communication." The heartbeat communication uses the following communication paths:

Interconnect-dedicated LAN

LAN dedicated to communication between the cluster servers. This is used to exchange information between the servers as well as to perform heartbeat communication.

Public LAN

This is used as a path to be used for the communicating with a client. This is used for exchanging data between the servers as well as for a backup interconnects.

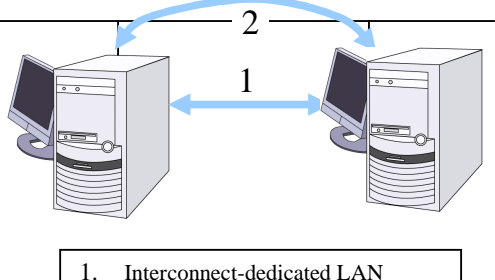

2 Public LAN

### **What is application monitoring?**

Application monitoring is a function that monitors applications and factors that cause a situation where an application cannot run.

 Monitoring applications and/or protocols to see if they are stalled or failed by using the monitoring option.

In addition to the basic monitoring of successful startup and existence of applications, you can even monitor stall and failure in applications including specific databases (such as Oracle, DB2) ,protocols (such as FTP, HTTP) and / or application servers ( such as WebSphere, WebLogic) by introducing optional monitoring products of ExpressCluster. For the details, see Chapter 6, "Monitor resource details" in Section II of the *Reference Guide*.

Monitoring activation status of applications

An error can be detected by starting up an application by using an application-starting resource (called application resource and service resource) of ExpressCluster and regularly checking whether the process is active or not by using application-monitoring resource (called application monitor resource and service monitor resource). It is effective when the factor for application to stop is due to error termination of an application.

#### **Note 1:**

• An error in resident process cannot be detected in an application started up by ExpressCluster.

### **Note 2:**

- An internal application error (for example, application stalling and result error) cannot be detected.
- Resource monitoring

An error can be detected by monitoring the cluster resources (such as disk partition and IP address) and public LAN using the monitor resources of the ExpressCluster. It is effective when the factor for application to stop is due to an error of a resource that is necessary for an application to operate.

### **What is internal monitoring?**

Internal monitoring refers to an inter-monitoring of modules within ExpressCluster. It monitors whether each monitoring function of ExpressCluster is properly working. Activation status of ExpressCluster process monitoring is performed within ExpressCluster.

Monitoring activation status of an ExpressCluster process

### **Monitorable and non-monitorable errors**

There are monitorable and non-monitorable errors in ExpressCluster. It is important to know what kind of errors can or cannot be monitored when building and operating a cluster system.

### **Detectable and non-detectable errors by server monitoring**

Monitoring conditions: A heartbeat from a server with an error is stopped

- Example of errors that can be monitored:
	- Hardware failure (of which OS cannot continue operating)
	- Stop error
- Example of error that cannot be monitored:

Partial failure on OS (for example, only a mouse or keyboard does not function)

### **Detectable and non-detectable errors by application monitoring**

Monitoring conditions: Termination of application with errors, continuous resource errors, disconnection of a path to the network devices.

- Example of errors that can be monitored:
	- Abnormal termination of an application
	- Failure to access the shared disk (such as HBA failure)
	- Public LAN NIC problem
- Example of errors that cannot be monitored:
	- Application stalling and resulting in error.

ExpressCluster cannot monitor application stalling and error results<sup>1</sup>. However, it is possible to perform failover by creating a program that monitors applications and terminates itself when an error is detected, starting the program using the application resource, and monitoring application using the application monitor resource.

# **Network partition resolution**

When the stop of a heartbeat is detected from a server, ExpressCluster determines whether it is an error in a server or a network partition. If it is judged as a server failure, failover (activate resources and start applications on a healthy server) is performed. If it is judged as network partition, protecting data is given priority over inheriting operations, so processing such as emergency shutdown is performed.

The following are the network partition resolution methods:

- COM method
- ping method
- Shared disk method
- COM + shared disk method
- Ping + shared disk method
- Majority method
- Not solving the network partition

#### **Related Information:**

For the details on the network partition resolution method, see Chapter 8, "Details on network partition resolution resources" in Section II of the *Reference Guide*.

<sup>|&</sup>lt;br>|<br>| Stalling and error results can be monitored for the database applications (such as Oracle, DB2), the protocols (such as FTP, HTTP) and application servers (such as WebSphere and WebLogic) that are handled by a monitoring option.

# **Failover mechanism**

When the stop of heartbeat is detected from other servers, ExpressCluster determines whether it is an error in a server or a network partition before starting a failover. Then a failover is performed by activating various resources and starting up applications on a properly working server.

The group of resources which fail over at the same time is called a "failover group." From a user's point of view, a failover group appears as a virtual computer.

### **Note:**

In a cluster system, a failover is performed by restarting the application from a properly working node. Therefore, what is saved in an application memory cannot be failed over.

From occurrence of error to completion of failover takes a few minutes. See the time-chart below:

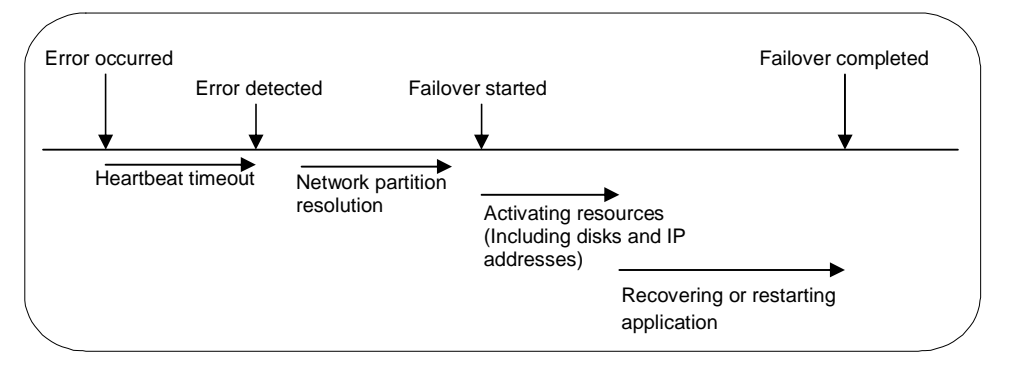

**Figure 2-2: Failover time chart** 

- Heartbeat timeout
	- The time for a standby server to detect an error after that error occurred on the active server.
	- The setting values of the cluster properties should be adjusted depending on the delay caused by application load. (The default value is 30 seconds.)
- ◆ Network partition resolution
	- This is the time to check whether stop of heartbeat (heartbeat timeout) detected from the other server is due to a network partition or an error in the other server.
	- When the shared disk method is specified as the network partition method, 30 to 60 seconds of wait time is set by default because the time considering the disk I/O delay needs to be set. The required time changes in accordance with the time to access to a cluster partition and the heartbeat timeout value. When other method is specified, confirmation completes immediately.
- ◆ Activating resources
	- The time to activate the resources necessary for operating an application.
	- The resources can be activated in a few seconds in ordinary settings, but the required time changes depending on the type and the number of resources registered to the failover group. For more information, see the *Installation and Configuration Guide*.
- Recovering and restarting applications
- The startup time of the application to be used in operation. The data recovery time such as a roll-back or roll-forward of the database is included.
- The time for roll-back or roll-forward can be predicted by adjusting the check point interval. For more information, refer to the document that comes with each software product.

## **Hardware configuration of the shared disk type cluster configured by ExpressCluster**

The hardware configuration of the shared disk type cluster in ExpressCluster is described below. In general, the following is used for communication between the servers in a cluster system:

- Two NIC cards (one for external communication, one for ExpressCluster)
- ◆ COM port connected by RS232C cross cable
- Specific space of a shared disk

SCSI or FibreChannel can be used for communication interface to a shared disk; however, recently FibreChannel is more commonly used.

Sample of cluster environment when a shared disk is used:

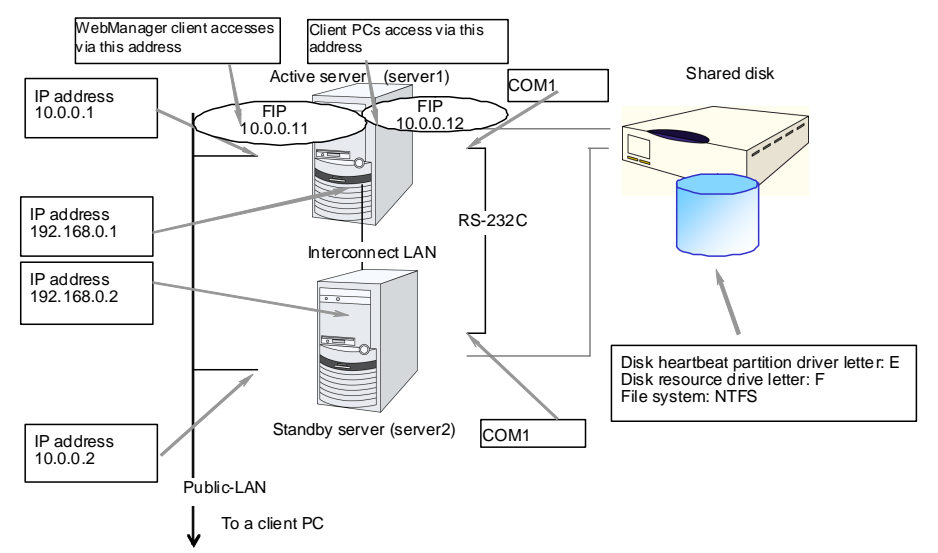

**Figure 2-3: Sample of a cluster environment when a shared disk is used** 

## **Hardware configuration of the mirror disk type cluster configured by ExpressCluster**

The mirror disk type cluster is an alternative to the shared disk device, by mirroring the partition on the server disks. This is good for the systems that are smaller-scale and lower-budget, compared to the shared disk type cluster.

#### **Note:**

To use a mirror disk, it is a requirement to purchase the Replicator option or the Replicator DR option.

A network for copying mirror disk data is required, but normally interconnect (NIC for ExpressCluster internal communication) is used for this purpose.

The hardware configuration of the data mirror type cluster configured by ExpressCluster is described below.

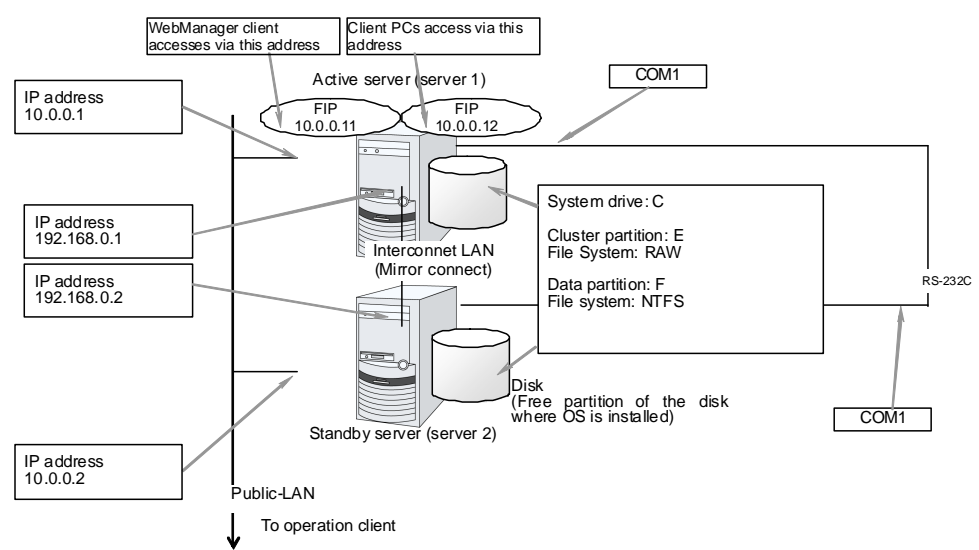

**Figure 2-4: Sample of a cluster environment when mirror disks are used (when allocating cluster partition and data partition on the disk where OS is installed)**
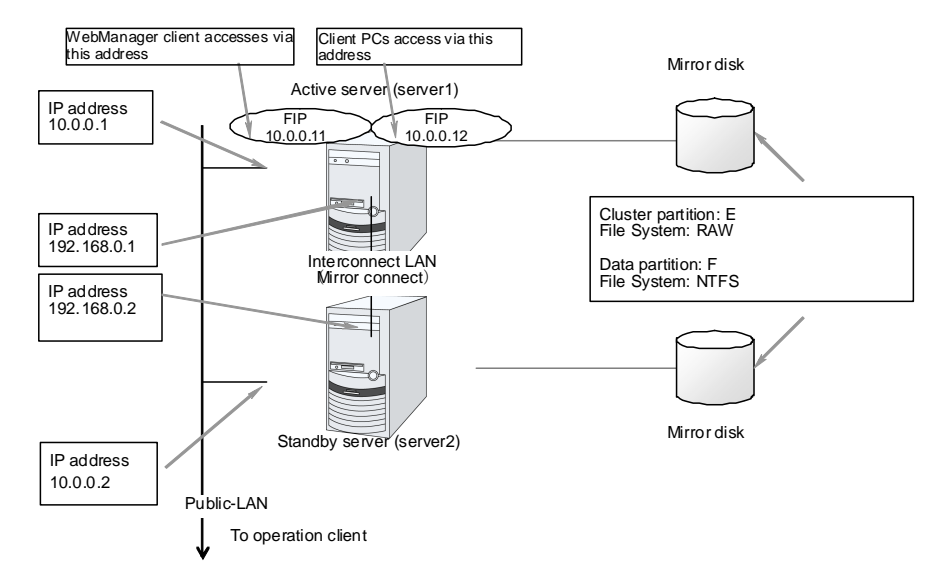

**Figure 2-5: Sample of cluster environment when mirror disks are used (in case of preparing disks for cluster partition and data partition)** 

## **Hardware configuration of the hybrid disk type cluster configured by ExpressCluster**

By combining the shared disk type and the mirror disk type and mirroring the partitions on the shared disk, this configuration allows the ongoing operation even if a failure occurs on the shared disk device. Mirroring between remote sites can also serve as a disaster countermeasure.

**Note:** To use the hybrid disk type configuration, it is a requirement to purchase the Replicator DR option.

As is the case with the mirror disk configuration, a network to copy the data is necessary. In general, NIC for internal communication in ExpressCluster is used to meet this purpose.

The hardware configuration of the hybrid disk type cluster configured by ExpressCluster is as follows:

### **Chapter** 2 **Using** ExpressCluster

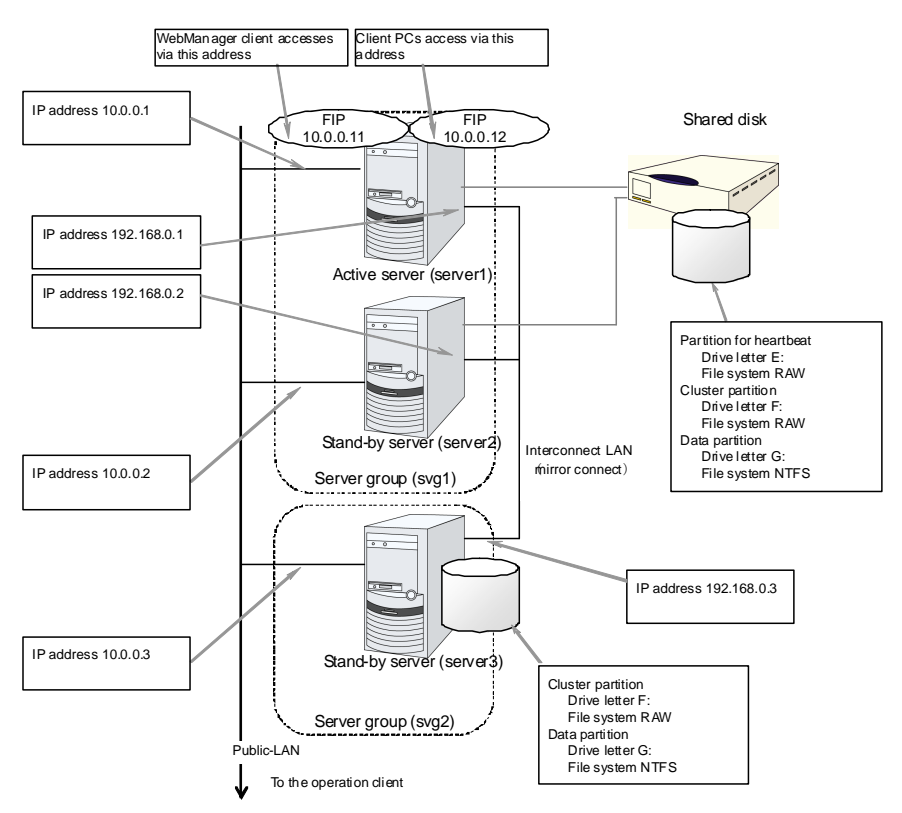

**Figure 2-6: Sample of the hybrid disk type cluster environment when** 

The above figure shows a sample of the cluster environment where a shared disk is mirrored in the same network. While the hybrid disk type configuration mirrors between server groups that are connected to the same shared disk device, the sample above mirrors the shared disk to the local disk in server3. Because of this, the stand-by server group svg2 has only one member server, server3.

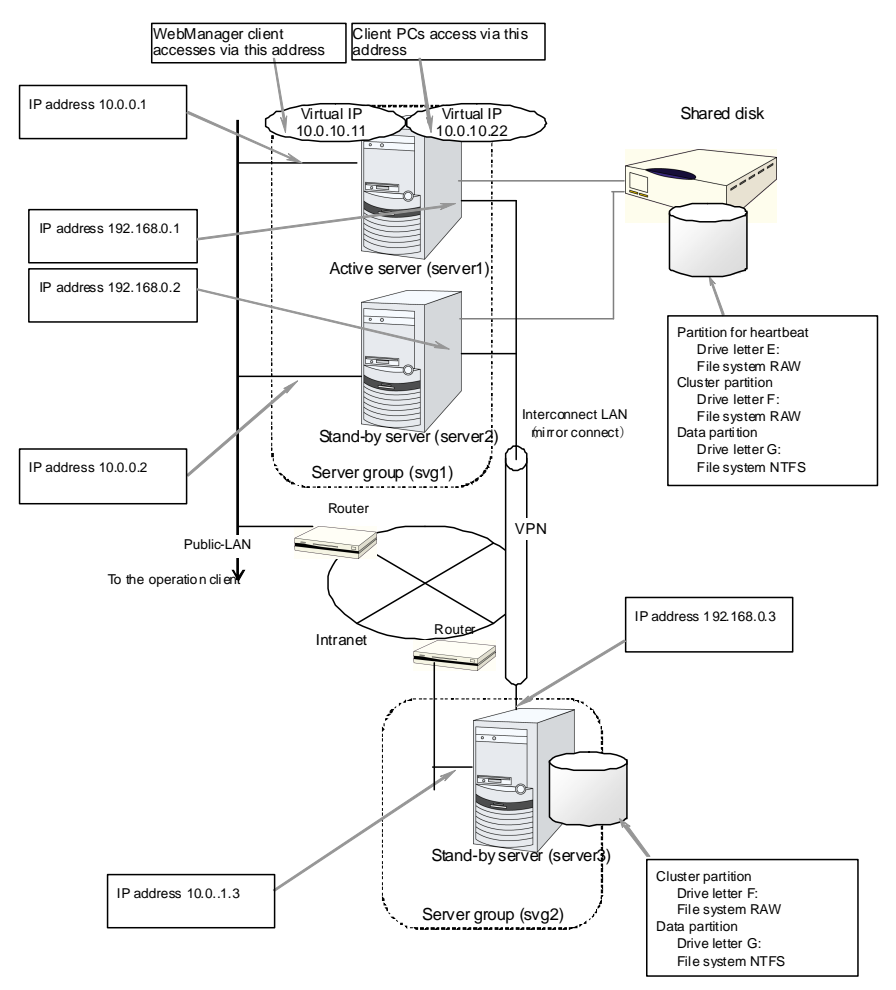

**Figure 2-7: Sample of the remote cluster environment when the hybrid disk is used** 

The above sample shows a sample of the cluster environment where mirroring is performed between remote sites. This sample uses virtual IP addresses but not floating IP addresses because the server groups have different network segments of the Public-LAN. When a virtual IP address is used, all the routers located in between must be configured to pass on the host route. The mirror connect communication transfers the write data to the disk as it is. It is recommended to eable use a VPN with a dedicated line or the compression and encryption functions.

### **What is cluster object?**

In ExpressCluster, the various resources are managed as the following groups:

- **Cluster object**
	- Configuration unit of a cluster.
- **Server object**

Indicates the physical server and belongs to the cluster object.

- **Server group object** Indicates a group that bundles servers and belongs to the cluster object. This object is required when a hybrid disk resource is used.
- **Heartbeat resource object** Indicates the network part of the physical server and belongs to the server object.
- **Network partition resolution resource object**  Indicates the network partition resolution mechanism and belongs to the server object.
- **Group object** Indicates a virtual server and belongs to the cluster object.
- **Group resource object** Indicates resources (network, disk) of the virtual server and belongs to the group object.
- **Monitor resource object** Indicates monitoring mechanism and belongs to the cluster object.

## **What is a resource?**

In ExpressCluster, a group used for monitoring the target is called "resources." The resources that perform monitoring and those to be monitored are classified into two groups and managed. There are four types of resources and are managed separately. Having resources allows distinguishing what is monitoring and what is being monitored more clearly. It also makes building a cluster and handling an error easy. The resources can be divided into heartbeat resources, network partition resolution resources, group resources, and monitor resources.

#### **Related Information:**

For the details of each resource, see Section II of the *Reference Guide*.

### **Heartbeat resources**

Heartbeat resources are used for verifying whether the other server is working properly between servers. The following heartbeat resources are currently supported:

**LAN heartbeat resource** 

Uses Ethernet for communication.

### **Network partition resolution resources**

Resources used for solving the network partition are shown below:

- **COM network partition resolution resource** This is a network partition resolution resource by the COM method.
- **DISK network partition resolution resource** This is a network partition resolution resource by the DISK method and can be used only for the shared disk configuration.
- **PING network partition resolution resource** This is a network partition resolution resource by the PING method.

### **Majority network partition resolution resource**

This is a network partition resolution resource by the majority method.

### **Group resources**

A group resource constitutes a unit when a failover occurs. Depending on the specific ExpressCluster edition and options you are using one or more of the following group resources are currently supported:

- **Application resource (appli)** Provides a mechanism for starting and stopping an application (including user creation application.)
- **Floating IP resource (fip)**

Provides a virtual IP address. A client can access a virtual IP address the same way as accessing a regular IP address.

**Mirror disk resource (md)**

Provides a function to perform mirroring a specific partition on the local disk and control access to it. It can be used only on a mirror disk configuration.

#### **Registry synchronization resource (regsync)**

Provides a mechanism to synchronize specific registries of more than two servers, to set the applications and services in the same way among the servers that constitute a cluster.

#### **Script resource (script)**

Provides a mechanism for starting and stopping a script (BAT) such as a user creation script.

**Disk resource (sd)**

Provides a function to control access to a specific partition on the shared disk. This can be used only when the shared disk device is connected.

- **Service resource (service)** Provides a mechanism for starting and stopping a service such as database and Web.
- **Print spooler resource (spool)**

Provides a mechanism for failing over print spoolers.

**Virtual computer name resource (vcom)**

Provides a virtual computer name. This can be accessed from a client in the same way as a general computer name.

**Virtual IP resource (vip)**

Provides a virtual IP address. This can be accessed from a client in the same way as a general IP address. This can be used in the remote cluster configuration among different network addresses.

**CIFS resource (cifs)**

Provides a function to disclose and share folders on the shared disk and mirror disks.

**NAS resource (nas)**

Provides a function to mount the shared folders on the file servers as network drives.

**Hybrid disk resource (hd)**

A resource in which the disk resource and the mirror disk resource are combined. Provides a function to perform mirroring on a certain partition on the shared disk or the local disk and to control access.

**VM resource (vm)** 

Starts, stops, or migrates the virtual machine.

### **Monitor resources**

Section I Introducing ExpressCluster

A monitor resource monitors a cluster system. Depending on the specific ExpressCluster edition and options you are using one or more of the following monitor resources are currently supported:

**Application monitor resource (appliw)**

Provides a monitoring mechanism to check whether a process started by application resource is active or not.

#### **Disk RW monitor resource (diskw)**

Provides a monitoring mechanism for the file system and function to perform a failover by resetting the hardware or an intentional stop error at the time of file system I/O stalling. This can be used for monitoring the file system of the shared disk.

 **Floating IP monitor resource (fipw)**  Provides a monitoring mechanism of the IP address started by floating IP resource.

### **IP monitor resource (ipw)**

Provides a mechanism for monitoring the network communication.

- **Mirror disk monitor resource (mdw)**  Provides a monitoring mechanism of the mirroring disks.
- **Mirror connect monitor resource (mdnw)**  Provides a monitoring mechanism of the mirror connect.
- **NIC Link Up/Down monitor resource (miiw)**  Provides a monitoring mechanism for link status of LAN cable.
- **Multi target monitor resource (mtw)**  Provides a status with multiple monitor resources.
- **Registry synchronization monitor resource (regsyncw)**  Provides a monitoring mechanism of the synchronization process by a registry synchronization resource.
- **Disk TUR monitor resource (sdw)**  Provides a mechanism to monitor the operation of access path to the shared disk by the TestUnitReady command of SCSI. This can be used for the shared disk of FibreChannel.

#### **Service monitor resource (servicew)**

Provides a monitoring mechanism to check whether a process started by a service resource is active or not.

- **Print spooler monitor resource (spoolw)**  Provides a monitoring mechanism of the print spooler started by a print spooler resource.
- **Virtual computer name monitor resource (vcomw)**  Provides a monitoring mechanism of the virtual computer started by a virtual computer name resource.
- **Virtual IP monitor resource (vipw)**

Provides a monitoring mechanism of the IP address started by a virtual IP resource.

- **CIFS resource (cifsw)**  Provides a monitoring mechanism of the shared folder disclosed by a CIFS resource.
- **NAS resource (nasw)**  Provides a monitoring mechanism of the network drive mounted by a NAS resource.
- **Hybrid disk monitor resource (hdw)**

Provides a monitoring mechanism of the hybrid disk.

 **Hybrid disk TUR monitor resource (hdtw)**  Provides a monitoring mechanism for the behavior of the access path to the shared disk device used as a hybrid disk by the TestUnitReady command. It can be used for a shared disk using FibreChannel.

- **Custom monitor resource (genw)**  Provides a monitoring mechanism to monitor the system by the operation result of commands or scripts which perform monitoring, if any.
- **DB2 monitor resource (db2w)**  Provides a monitoring mechanism for the IBM DB2 database.
- **ODBC monitor resource (odbcw)**  Provides a monitoring mechanism for the database that can be accessed by ODBC.
- **Oracle monitor resource (oraclew)**  Provides a monitoring mechanism for the Oracle database.
- **OracleAS monitor resource (oracleasw)**  Provides a monitoring mechanism for the Oracle application server.
- **OfficeScan CL monitor Resource (oscw)**  Provides a monitoring mechanism for OfficeScan client.
- **OfficeScan SV monitor Resource (ossw)**  Provides a monitoring mechanism for OfficeScan server.
- **PostgreSQL monitor resource (psqlw)**  Provides a monitoring mechanism for the PostgreSQL database.
- **SQL Server monitor resource (sqlserverw)**  Provides a monitoring mechanism for the SQL Server database.
- **FTP monitor resource (ftpw)**  Provides a monitoring mechanism for the FTP server.
- **HTTP monitor resource (httpw)**  Provides a monitoring mechanism for the HTTP server.
- **IMAP4 monitor resource (imap4w)**  Provides a monitoring mechanism for the IMAP server.
- **POP3 monitor resource (pop3w)**  Provides a monitoring mechanism for the POP server.
- **SMTP monitor resource (smtpw)**  Provides a monitoring mechanism for the SMTP server.
- **Tuxedo monitor resource (tuxw)**  Provides a monitoring mechanism for the Tuxedo application server.
- **Weblogic monitor resource (wlsw)**  Provides a monitoring mechanism for the WebLogic application server.
- **Websphere monitor resource (wasw)**  Provides a monitoring mechanism for the WebSphere application server.
- **WebOTX monitor resource (otxw)**  Provides a monitoring mechanism for the WebOTX application server.
- **VM monitor resource (vmw)**  Provides a monitoring mechanism for a virtual machine started by a VM resource
- **Message receive monitor resource (mrw)**  Specifies the action to take when an error message is received and how the message is displayed on the WebManager.

# **Getting started with ExpressCluster**

Refer to the following guides when building a cluster system with ExpressCluster:

### **Latest information**

Refer to Section II, "Installing ExpressCluster" in this guide.

## **Designing a cluster system**

Refer to Section I, "Designing a cluster system" in the *Installation and Configuration Guide* and Section II, "Resource details" in the *Reference Guide*.

## **Configuring a cluster system**

Refer to the *Installation and Configuration Guide*

## **Troubleshooting the problem**

Refer to Section III, "Maintenance information" in the *Reference Guide*.

# **Section II Installing ExpressCluster**

This section provides the latest information on the ExpressCluster. The latest information on the supported hardware and software is described in detail. Topics such as restrictions, known problems, and how to troubleshoot the problem are covered.

- Chapter 3 Installation requirements for ExpressCluster
- Chapter 4 Latest version information
- Chapter 5 Notes and Restrictions

# **Chapter 3 Installation requirements for ExpressCluster**

This chapter provides information on system requirements for ExpressCluster.

This chapter covers:

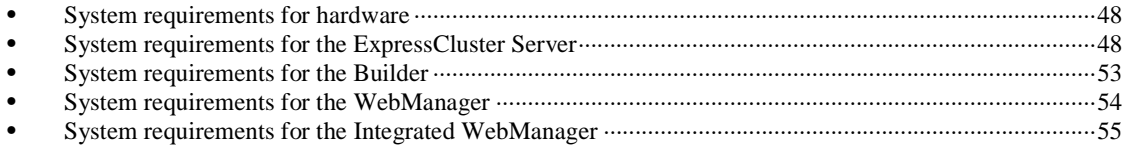

## **System requirements for hardware**

Depending on the specific ExpressCluster edition you are using one fo the following CPU architectures are supported:

- $\blacklozenge$  IA32
- $\triangleleft$  X86\_64

### **General server requirements**

Required specifications for the ExpressCluster Server are the following:

- RS-232C port 1 port (not necessary when configuring a cluster with 3 or more nodes)
- $\blacklozenge$  Ethernet port 2 or more ports
- Mirror disk or empty partition for mirror (required when the Replicator is used)
- ◆ CD-ROM drive

To use the Builder off-line, one of the following is required to send the cluster configuration data. (This is not required for using the Builder online.)

- Removable media (for example, floppy disk drive or USB memory)
- The method to share the file with the server machine on which the ExpressCluster Server has been installed.

# **System requirements for the ExpressCluster Server**

### **Supported operating systems**

ExpressCluster Server is designed to run on Windows Server 2003 and Windows Server 2008. The following is a list of specific versions that have been tested with ExpressCluster:

### IA-32 version

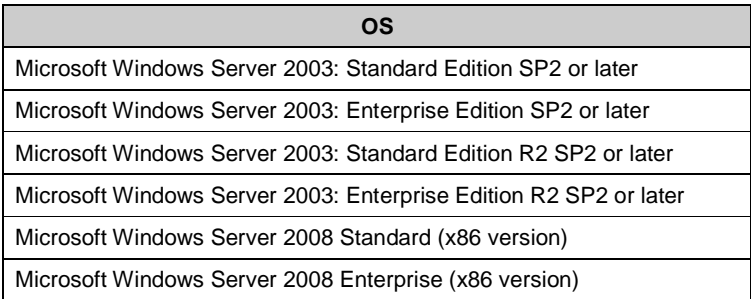

X86-64 version

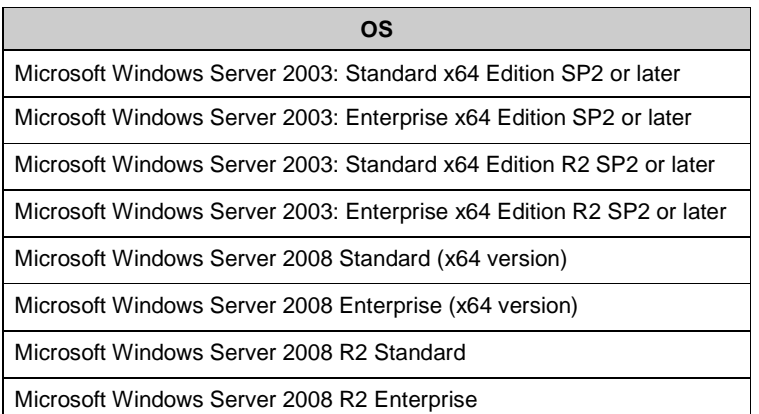

## **Required memory and disk size**

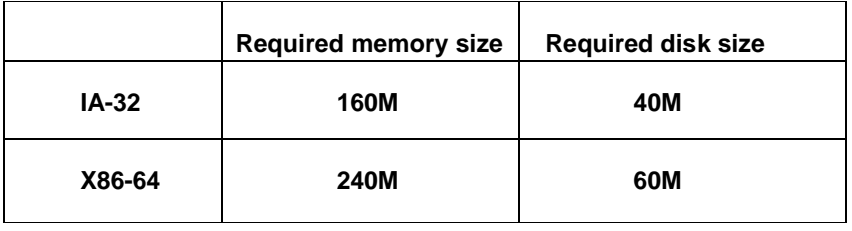

When changing to asynchronous method or changing the queue size, it is required to add more memory. Memory size increases as disk load increases because memory is used corresponding to mirror disk I/O.

## **Application supported by the monitoring options**

The following applications are the target monitoring options that are supported.

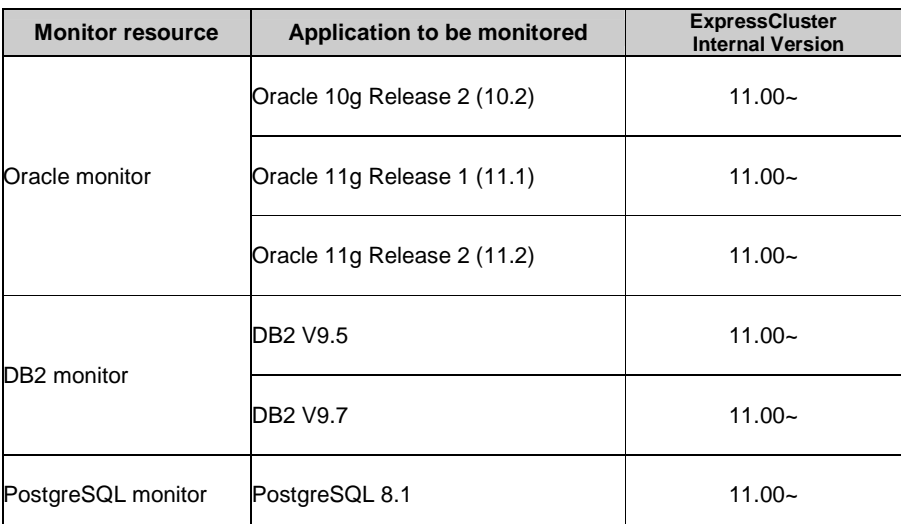

IA32 version

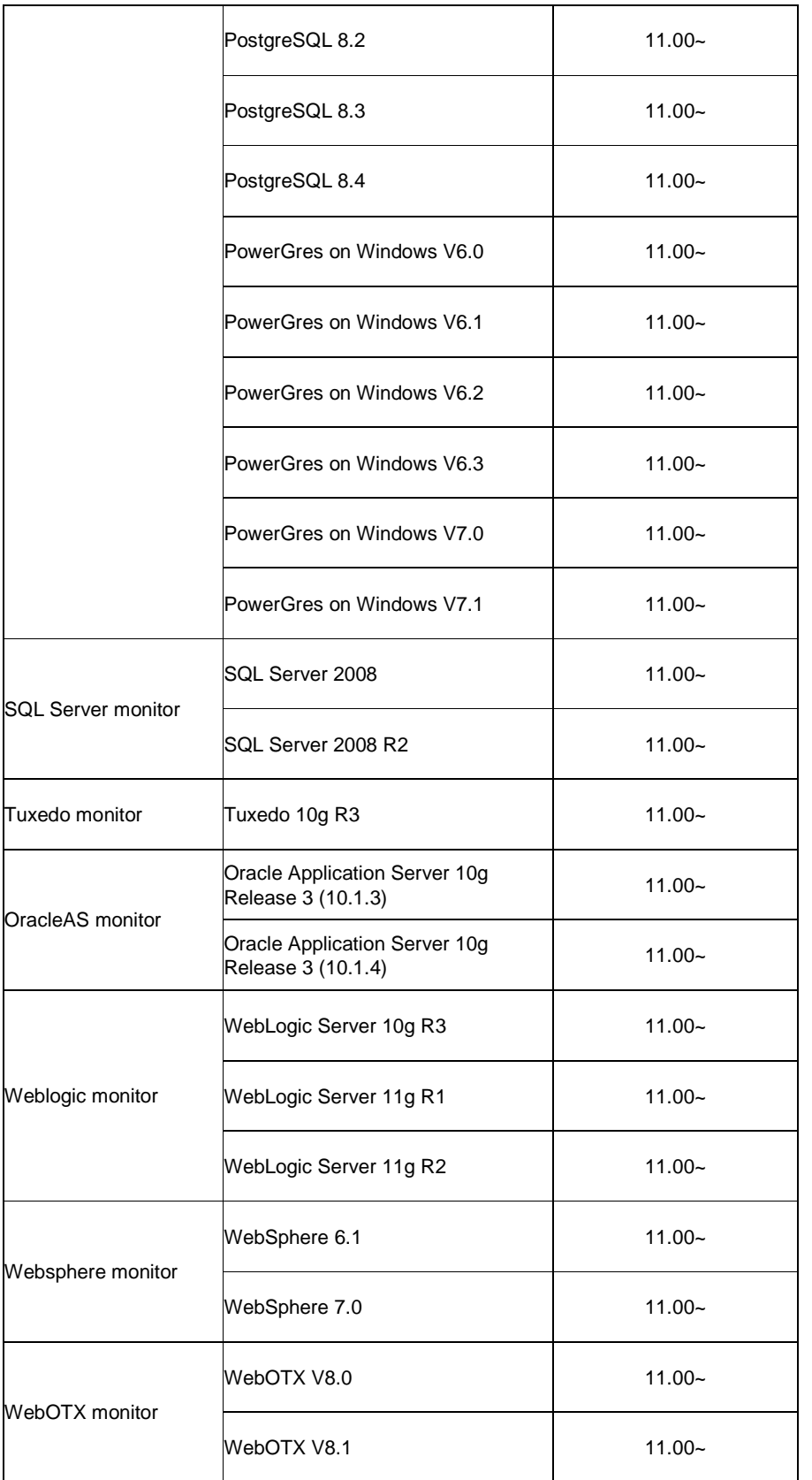

ExpressCluster X R3 for Windows Getting Started Guide

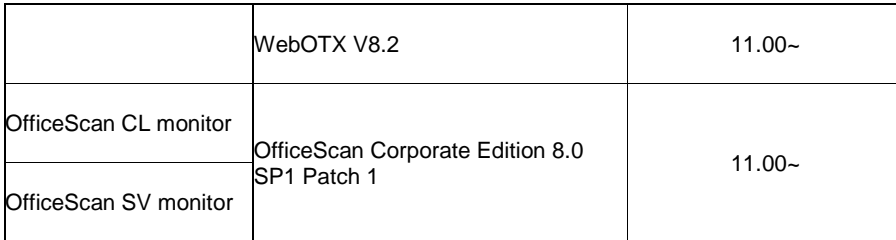

### x86\_64 version

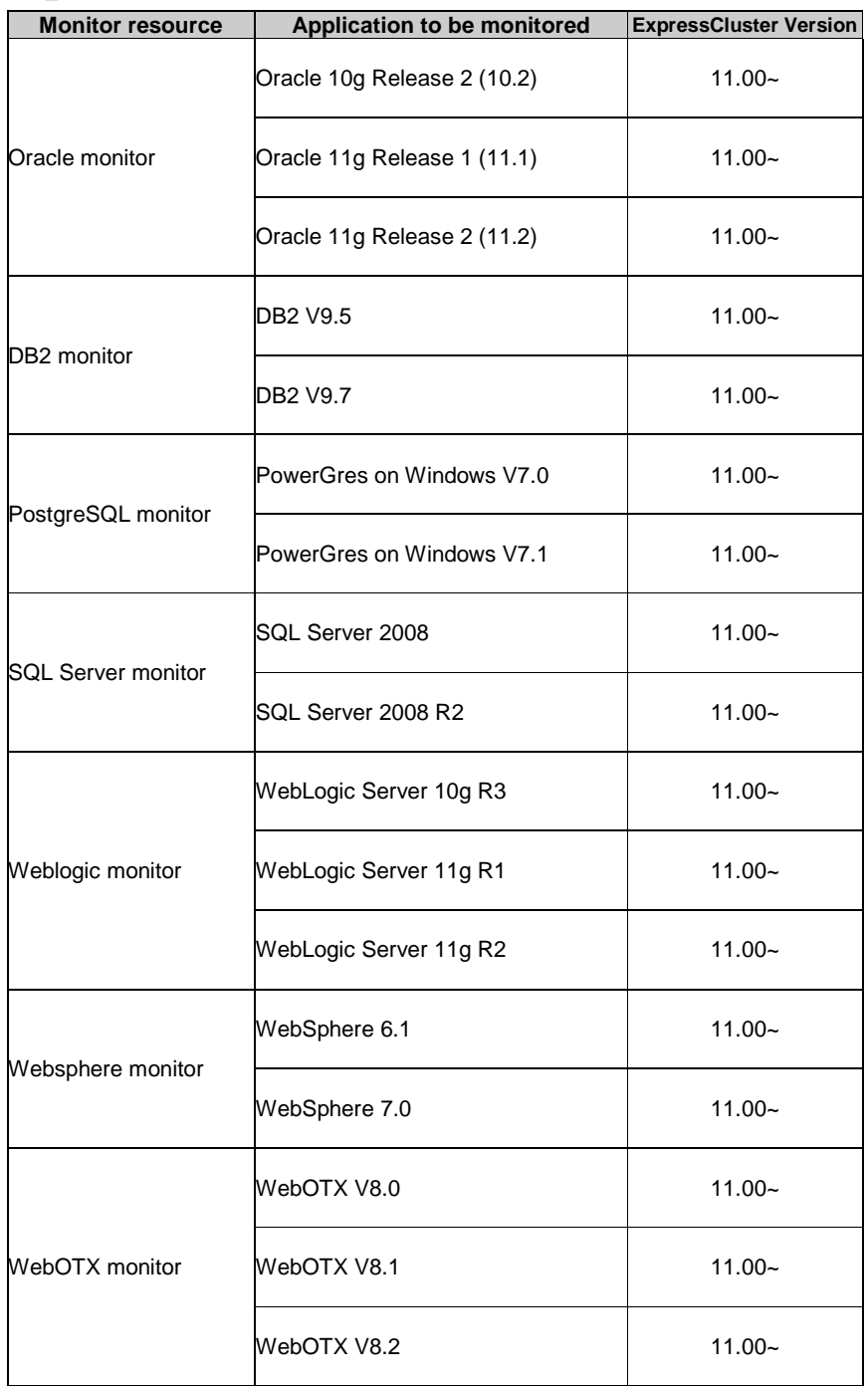

Section II Installing ExpressCluster

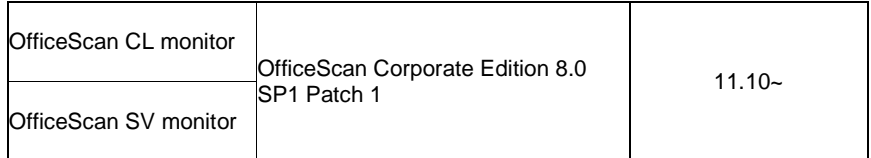

## **Operation Environment of VM resources**

The followings are the version information of the virtual machines on which VM resources operation are verified.

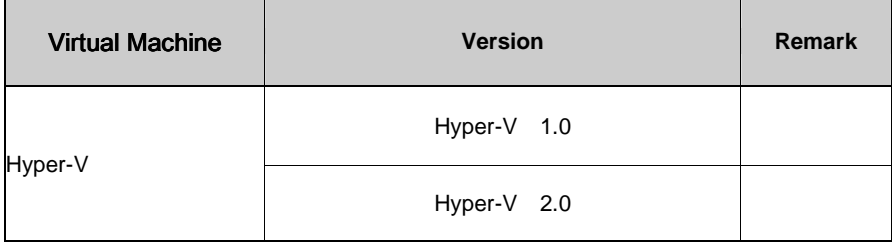

# **System requirements for the Builder**

## **Supported operating systems and browsers**

For the latest information, please refer to the latest manual on ExpressCluster website. Currently supported operating systems and browsers are the following:

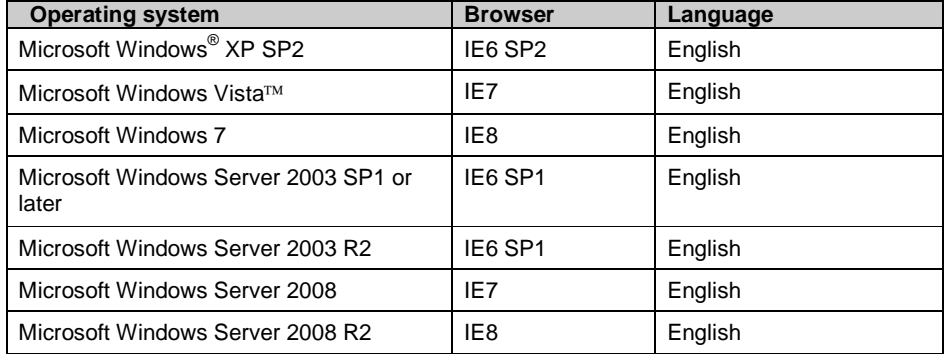

### **Java runtime environment**

Required:

Sun Microsystems, Java(TM) Runtime Environment,

Version6.0 Update 20 (1.6.0\_20) or Version 6.0 Update 21 (1.6.0\_21).

## **Required memory size and disk size**

Required memory size: 32MB or more

Required disk size: 5MB or more (excluding the size required for Java runtime environment)

### **Supported ExpressCluster versions**

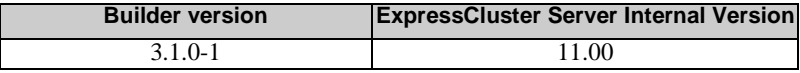

# **System requirements for the WebManager**

## **Supported operating systems and browsers**

For the latest information, please refer to the latest manual on ExpressCluster website. Currently the following operating systems and browsers are supported:

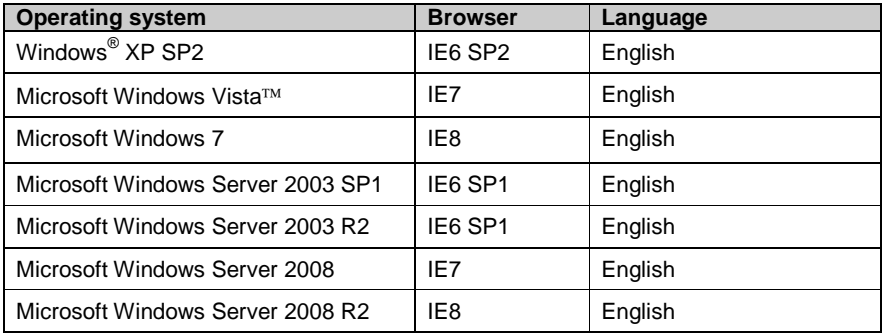

### **Java runtime environment**

Required:

Sun Microsystems, Java(TM) Runtime Environment,

Version6.0 Update 20 (1.6.0\_20) or Version 6.0 Update 21 (1.6.0\_21).

## **Required memory size and disk size**

Required memory size: 40MB or more

Required disk size: 300KB or more (excluding the size required for Java runtime environment)

# **System requirements for the Integrated WebManager**

This section explains system requirements to operate the Integrated WebManager. Refer to "Integrated WebManager Administrator's Guide" for the Java application version Integrated WebManager.

### **Supported operating systems and browsers**

For the latest information, please refer to the latest manual on ExpressCluster website. Currently the following operating systems and browsers are supported:

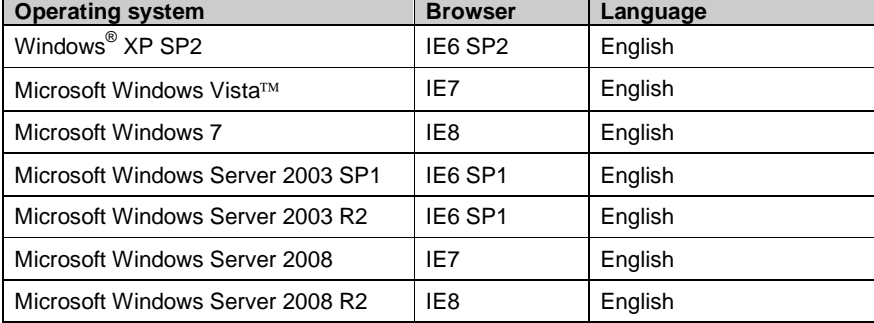

### **Java runtime environment**

Required:

Sun Microsystems, Java(TM) Runtime Environment,

Version6.0 Update 20 (1.6.0\_20) or Version 6.0 Update 21 (1.6.0\_21).

### **Required memory size and disk size**

Required memory size: 40MB or more

Required disk size: 300KB or more (excluding the size required for Java runtime environment)

# **Chapter 4 Latest version information**

This chapter provides the latest information on ExpressCluster. The latest information on the upgraded and improved functions is described in details.

This chapter covers:

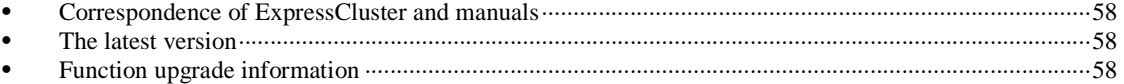

# **Correspondence of ExpressCluster and manuals**

Description in this manual assumes the following version of ExpressCluster. Make sure to note and check how ExpressCluster versions and the editions of the manuals are corresponding.

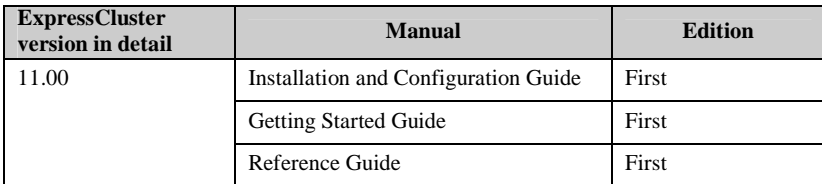

## **The latest version**

The latest internal version of ExpressCluster X 3.0, as of October 2010, is 11.00.

Check the version of ExpressCluster by using WebManager.

 You can see the detailed version of a server by selecting the icon for the server on the tree view of the WebManager.

# **Function upgrade information**

Upgrade has been performed on the following minor versions.

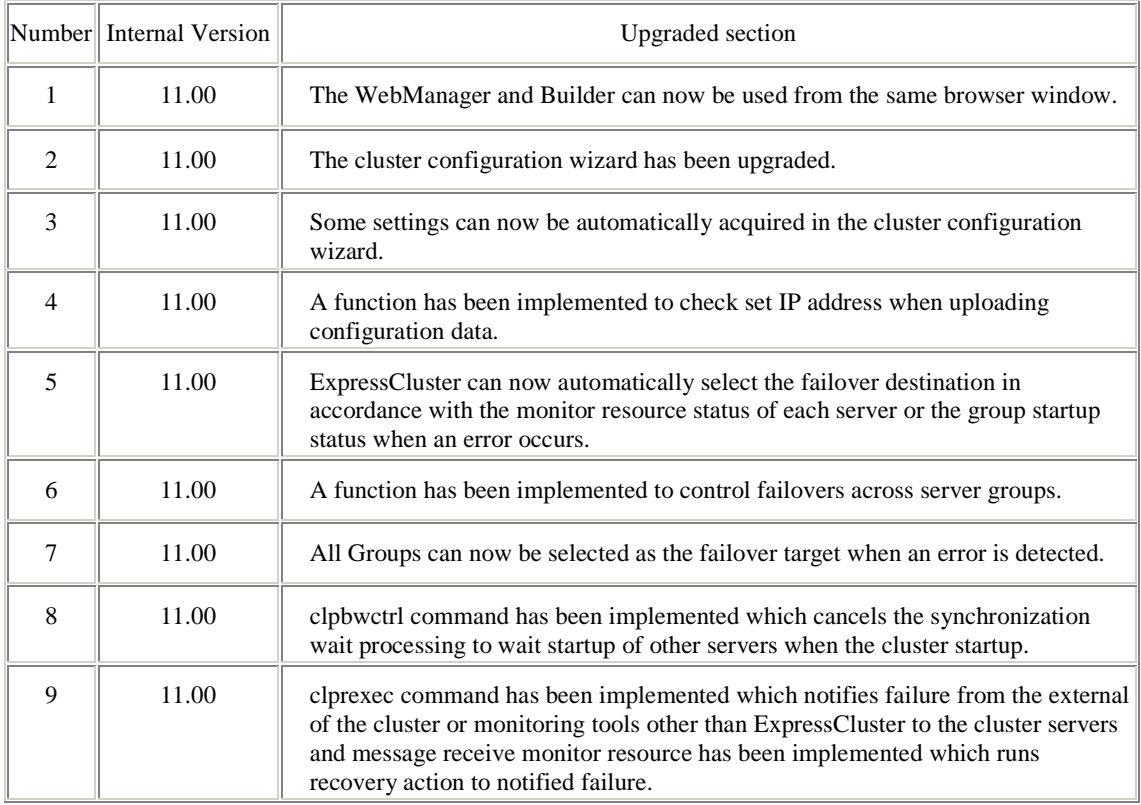

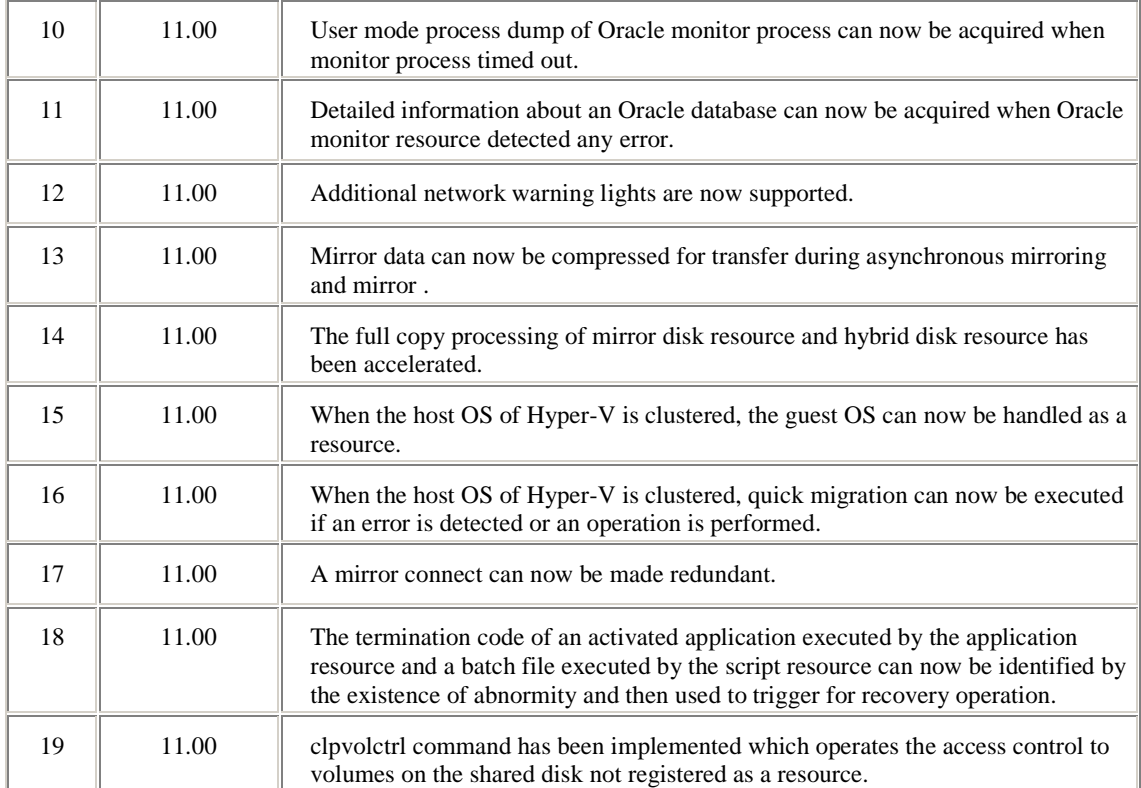

# **Chapter 5 Notes and Restrictions**

This chapter provides information on known problems and how to troubleshoot the problems.

This chapter covers:

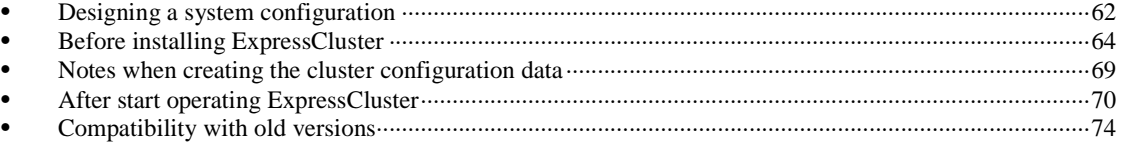

## **Designing a system configuration**

Hardware selection, system configuration, and shared disk configuration are introduced in this section.

### **Supported operating systems for the Builder and WebManager**

 To operate the Builder and WebManager on a x86\_64 machine, Java runtime for 32-bit is required.

### **Hardware requirements for mirror disk and hybrid disk**

- Dynamic disks cannot be used. Use basic disks.
- To use a mirror disk resource or a hybrid disk resource, partitions for mirroring (i.e. data partition and cluster partition) are required.
- There are no specific limitations on locating partitions for mirroring, but the data partition sizes need to be perfectly matched with one another on a byte basis. A cluster partition also requires space of 17 MB or larger.
- When making data partitions as logical partitions on the extended partition, make sure to select the logical partition for both servers. Even when the same size is specified on both primary partition and logical partition, their actual sizes may different from each other.
- It is recommended to create a cluster partition and a data partition on different disks for the load distribution. (There are not any problems to create them on the same disk, but the writing performance will slightly decline, in case of asynchronous mirroring or in a state that mirroring is suspended.)
- Use the same type of disks for reserving data partitions that perform mirroring by mirror resources on both of the servers.

Example

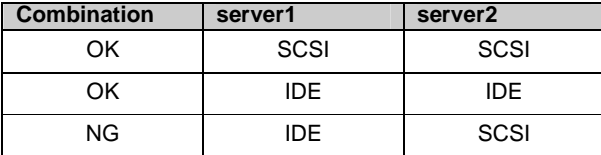

- Partition size reserved by **Disk Management** is aligned by the number of blocks (units) per disk cylinder. For this reason, if disk geometries used as disks for mirroring differ between servers, the data partition sizes cannot be matched perfectly. To avoid this problem, it is recommended to use the same hardware configurations including RAID configurations for the disks that reserve data partitions on server1 and server2.
- When you cannot synchronize the disk type or geometry on the both servers, make sure to check the exact size of data partitions by using the clpvolsz command before configuring a mirror disk resource or a hybrid disk resource. If they do not match, make the larger partition small by using the clpvolsz command.
- When RAID-disk is mirrored, it is recommended to use writeback mode because writing performance decreases a lot when the disk array controller cache is set to write-thru mode. However, when writeback mode is used, it is necessary to use disk array controller with battery installed or use with UPS.
- A partition with the OS page file cannot be mirrored.

### **Hardware requirements for shared disks**

ExpressCluster X R3 for Windows Getting Started Guide

- Dynamic disks cannot be used. Use basic disks.
- Software RAID (stripe set, mirror set, stripe set with parity) and volume set cannot be used.

### **NIC link up/down monitor resource**

Some NIC boards and drivers do not support required DeviceIoControl. You cannot use this monitor resource in such a case. To use this monitor resource, use the trial license and check the operation in advance.

### **Write function of the mirror disk and hybrid disk**

There are 2 types of disk mirroring of mirror disk resources and hybrid disk resources: synchronous mirroring and asynchronous mirroring.

In synchronous mirroring, data is written in the disks of both servers for every request to write data in the data partition to be mirrored and its completion is waited. Data is written in each of the servers along with this, but it is written in disks of other servers via network, so writing performance declines more significantly compared to a normal local disk that is not to be mirrored. In case of the remote cluster configuration, since the network communication speed is slow and delay is long, the writing performance declines drastically.

In asynchronous mirroring, data is written to the local server immediately. However, when writing data to other server, it is saved to the local queue first and then written in the background. Since the completion of writing data to other server is not waited for, even when the network performance is low, the writing performance will not decline significantly. However, in case of asynchronous mirror, the data to be updated is saved in the queue for every writing request as well, so the writing performance declines more significantly, compared to the normal local disk that is not to be mirrored and the shared disk. For this reason, it is recommended to use the shared disk for the system (such as the database system with lots of update systems) that is required high throughput for writing data in disks.

In case of asynchronous mirroring, the writing sequence will be guaranteed, but the data that has been updated to the latest may be lost, if an active server shuts down. For this reason, if it is required to inherit the data immediately before an error occurs for sure, use synchronous mirroring or the shared disk.

### **History file of asynchronous mirroring**

In mirror disk or hybrid disk with asynchronous mode, data that cannot afford to be written in memory queue is recorded temporarily in a folder specified to save history files. When the limit of the file is not specified, history files are written in the specified folder without limitation. In this case, the line speed is too low, compared to the disk update amount of application, writing data to other server cannot catch up with updating the disk, and history files will overflow from the disk.

For this reason, it is required to reserve a communication line with enough speed in the remote cluster configuration as well, in accordance with the amount of disk application to be updated.

In case the folder with history files overflows from the disk because the communication band gets narrowed or the disk is updated continuously, it is required to reserve enough empty space in the drive and specify the limit of the history file size. This space will be specified as the destination to write history files, and to specify the drive different from the system drive as much as possible.

### **Data consistency among multiple asynchronous mirror disks**

Section II Installing ExpressCluster In mirror disk or hybrid disk with asynchronous mode, writing data to the data partition of the active server is performed in the same order as the data partition of the standby server.

This writing order is guaranteed except during the initial mirror disk configuration or recovery (copy) period after suspending mirroring the disks. The data consistency among the files on the standby data partition is guaranteed.

However, the writing order is not guaranteed among multiple mirror disk resources and hybrid disk resources. For example, if a file gets older than the other and files that cannot maintain the data consistency are distributed to multiple asynchronous mirror disks, an application may not run properly when it fails over due to server failure.

For this reason, be sure to place these files on the same asynchronous mirror disk or hybrid disk.

### **Multi boot**

Avoid using multi boot if either of mirror disk or shared disk is used because if an operating system is started from another boot disk, access restrictions on mirroring and the shared disk become ineffective. The mirror disk consistency will not be guaranteed and data on the shared disk will not be protected.

## **Before installing ExpressCluster**

Consideration after installing an operating system, when configuring OS and disks are described in this section.

### **File system**

Use NTFS for file systems of a partition to install OS, a partition to be used as a disk resource of the shared disk, and of a data partition of a mirror disk resource and a hybrid disk resource.

### **Communication port number**

 In ExpressCluster, the following port numbers are used by default. You can change the port number by using the Builder.

Make sure not to access the following port numbers from a program other than ExpressCluster.

Configure to be able to access the port number below when setting a firewall on a server:

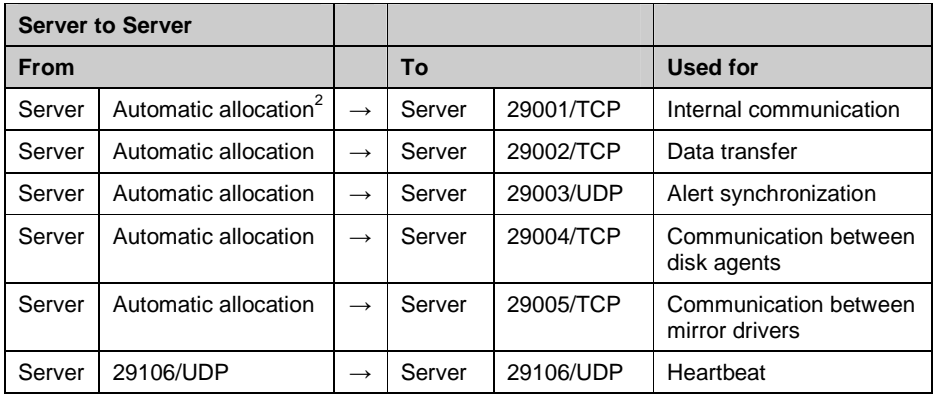

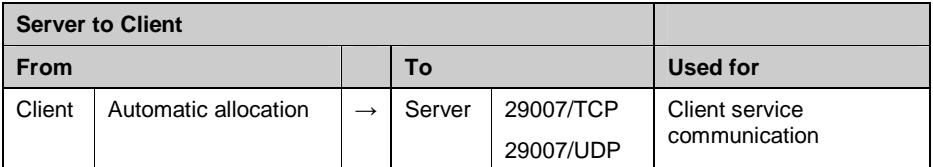

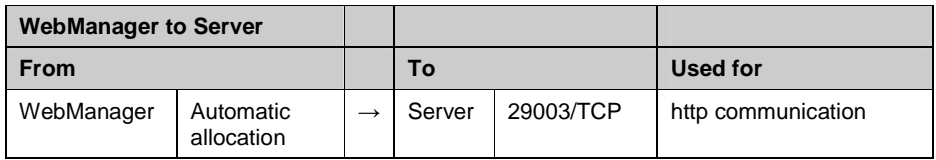

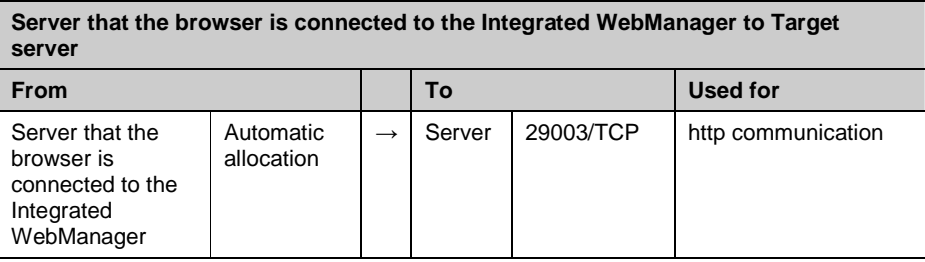

| <b>Others</b> |                         |                                                  |         |                                                                                 |
|---------------|-------------------------|--------------------------------------------------|---------|---------------------------------------------------------------------------------|
| <b>From</b>   |                         | To                                               |         | Used for                                                                        |
| Server        | Automatic<br>allocation | <b>Network</b><br>warning light                  | 514/TCP | Network warning light<br>control                                                |
| Server        | Automatic<br>allocation | <b>BMC</b><br>Management<br>LAN of the<br>server | 623/UDP | <b>BMC control (Forced)</b><br>stop/chassis identify)                           |
| Server        | Automatic<br>allocation | Monitor target                                   | icmp    | IP monitor                                                                      |
| Server        | Automatic<br>allocation | <b>NFS</b> server                                | icmp    | Monitoring if NFS server of<br>NAS resource is active                           |
| Server        | Automatic<br>allocation | Monitor target                                   | icmp    | Monitoring target of PING<br>method of network partition<br>resolution resource |

Section II Installing ExpressCluster <sup>2</sup> In automatic allocation, a port number not being used at a given time is allocated.

If mirror connect monitor resources are going to be used, you need to let icmp packets through because ExpressCluster checks if ping reaches between servers. If mirror connect monitor resources are going to be used, modify firewall settings so that ping reaches between servers.

### **Clock synchronization**

In a cluster system, it is recommended to synchronize multiple server clocks regularly. Synchronize server clocks by using the time server.

### **Partition for shared disk**

- If multiple servers that are connected to the shared disk are started while access is not restricted by ExpressCluster, data on the shared disk may be corrupted. When the access is restricted, make sure to start only one of the servers.
- When a disk method is used to solve network partition, create a raw partition (disk heartbeat partition) with space larger than 17 MB that disk network partition resolution resources use on the shared disk.
- Format the partition (switchable partition) used to transfer data between servers as disk resources with NTFS.
- For each partition on the shared disk, assign the same drive letter on all servers.
- Partitions on the shared disk can be formatted and created from one of the servers. It is not necessary to recreate or reformat a partition on each server. However, the drive letter needs to be set in each server.
- When you continue using the data on the shared disk at times such as server reinstallation, do not create or format a partition. The data on the shared disk gets deleted if you allocate or format a partition.

### **Partition for mirror disk**

- Create a raw partition with larger than 17 MB space on local disk of each server as a management partition for mirror disk resource (cluster partition.)
- Create a partition (data partition) for mirroring on local disk of each server and format it with NTFS. It is not necessary to recreate a partition when the existing partition is mirrored.
- Set the same data partition size to both servers. Use the clpvolsz command for checking and adjusting the partition size accurately.
- Set the same drive letter to both servers for a cluster partition and data partition.

### **Partition for hybrid disk**

- As a partition for hybrid disk resource management (cluster partition), create a RAW partition of 17MB or larger in the shared disk of each server group (or in the local disk if there is one member server in the server group).
- Create a partition to be mirrored (data partition) in the shared disk of each server group (or in the local disk if there is one member server in the server group) and format the partition with NTFS (it is not necessary to create a partition again when an existing partition is mirrored).
- Set the same data partition size to both server groups. Use the clpvolsz command for checking and adjusting the partition size accurately.

 Set the same drive letter to cluster partitions in all servers. Set the same drive letter to data partitions in all servers..

### **Adjusting OS startup time**

It is necessary to configure the time from power-on of each node in the cluster to the server operating system startup to be longer than the following<sup>3</sup>:

- The time from power-on of the shared disks to the point they become available.
- Heartbeat timeout time.

### **Verifying the network settings**

- On all servers in the cluster, verify the status of the following networks using the ipconfig or ping command.
- Check the network settings by using the ipconfig and ping commands.。
	- Public LAN (used for communication with all the other machines)
	- Interconnect-dedicated LAN (used for communication between servers in ExpressCluster )
	- Mirror connect LAN (used with interconnect)
	- Host name
- $\blacktriangleright$  The IP address does not need to be set as floating IP resource in the operating system.
- When NIC is link down, IP address will be disabled in a server that only IPv6 is available. In that case, ExpressCluster may cause some problems. Please type following command to disable media sense function to avoid this problem.

**netsh interface ipv6 global dhcpmediasense=disabled**

### **Coordination with ESMPRO/AutomaticRunningController**

The following are the notes on ExpressCluster configuration when ExpressCluster works together with ESMPRO/AutomaticRunningController (hereafter ESMPRO/AC). If these notes are unmet, ExpressCluster may fail to work together withESMPRO/AC.

The function to use ExpressCluster with ESMPRO/AC does not work on the OS of x64 Edition.

- You cannot specify only the DISK-method resource as a network partition resolution resource. When you specify the DISK method, do so while combining with other network partition resolution method such as PING method and COM method.
- When creating a disk TUR monitor resource, do not change the default value (No Operation) for the final action.
- When creating a disk RW monitor resource, if you specify a path on the shared disk for the value to be set for file name, do not change the default value (active) for the monitor timing s.
- After recovery from power outage, the following alerts may appear on the ExpressCluster manager. This does not affect the actual operation due to the configuring the settings mentioned above.

l

<sup>3</sup>OS start up time setting may be ignored when there is only one OS to select at boot time. In this case, edit the boot.ini file and add the second entry to Operating System. The copy of the first entry can be used for the second entry.

 $\blacktriangleright$ ID:18

Module name: nm Message: Failed to start the resource <resource name of DiskNP>. (server name:xx)

- $\blacktriangleright$  ID:1509
	- Module name: rm

Message: Monitor <disk TUR monitor resource name> detected an error. (4 : device open failed. Check the disk status of the volume of monitoring target.)

### *ExpressCluster* **About ipmiutil**

- The following functions use IPMI Management Utilities (ipmiutil), an open source of the BSD license, to control the BMC firmware servers. To use these functions, it is necessary to install ipmiutil in each server:
	- Forced stop
	- Chassis Identify
- When you use any of the above functions, configure Baseboard Management Controller (BMC) in each server so that the IP address of the management LAN port for the BMC can communicate with the IP address which the OS uses. These functions cannot be used on a server where there is no BMC installed, or when the network for the BMC management is obstructed. For information on how to configure the settings for the BMC, see the manuals for servers.
- ExpressCluster does not come with ipmiutil. For information on how to acquire and install ipmiutil, see "Setup of BMC and ipmiutil (Required for the forced stop function and Chassis identify" in "Chapter1 Determining a system configuration" in the *ExpressCluster X Installation and Configuration Guide*.
- Users are responsible for making decisions and assuming responsibilities. NEC does not support or assume any responsibilities for:
	- Inquires about ipmiutil itself
	- Operations of ipmiutil
	- Malfunction of ipmiutil or any error caused by such malfunction
	- Inquiries about whether or not ipmiutil is supported by a given server
- Check if your server (hardware) supports ipmiutil in advance. Note that even if the machine complies with the IPMI standard as hardware, ipmiutil may not run when you actually try to run it.

## **Notes when creating the cluster configuration data**

Notes when creating a cluster configuration data and before configuring a cluster system is described in this section.

### **Final action for group resource deactivation error**

If select **No Operation** as the final action when a deactivation error is detected, the group does not stop but remains in the deactivation error status. Make sure not to set **No Operation** in the production environment.

### **Delay warning rate**

If the delay warning rate is set to 0 or 100, the following can be achieved:

 $\blacklozenge$  When 0 is set to the delay monitoring rate

An alert for the delay warning is issued at every monitoring. By using this feature, you can calculate the polling time for the monitor resource at the time the server is heavily loaded, which will allow you to determine the time for monitoring timeout of a monitor resource.

• When 100 is set to the delay monitoring rate The delay warning will not be issued.

Be sure not to set a low value, such as 0%, except for a test operation.

### **Monitoring method TUR for disk monitor resource and hybrid disk TUR monitor resource**

- You cannot use the TUR methods on a disk or disk interface (HBA) that does not support the Test Unit Ready (TUR) command of SCSI. Even if your hardware supports these commands, consult the driver specifications because the driver may not support them.
- TUR methods burdens OS and disk load less compared to Read methods.
- In some cases, TUR methods may not be able to detect errors in I/O to the actual media.

### **WebManager reload interval**

 Do not set the "Reload Interval" on the WebManager tab or less than 30 seconds. If you set it for less than 30 seconds, it may affect the performance of ExpressCluster.

### **Heartbeat resource settings**

- You need to set at least one kernel mode heartbeat resource.
- It is recommended to register an interconnect-dedicated LAN and a public LAN as heartbeat resources. (It is recommended to set more than two heartbeat resources.)
- Time for heartbeat timeout needs to be shorter than the time required for restarting the OS. If the heartbeat timeout is not configured in this way, an error may occur after reboot in some servers in the cluster because other servers cannot detect the reboot.

### **Double-byte character set that can be used in script comments**

 Scripts edited in Windows environment are dealt as Shift-JIS code, and scripts edited in Linux environment are dealt as EUC code. In case that other character codes are used,

Section II Installing ExpressCluster

character corruption may occur depending on environment.

## **After start operating ExpressCluster**

Notes on situations you may encounter after start operating ExpressCluster are described in this section.

### **Limitations during the recovery operation**

Do not perform the following operations by the WebManager or from the command line while recovery processing is changing (reactivation  $\rightarrow$  failover  $\rightarrow$  last operation), if a group resource (disk resource or application resource) is specified as a recovery target and when a monitor resource detects an error.

- Stop and suspend of a cluster
- $\blacklozenge$  Start, stop, moving of a group

If these operations are controlled at the transition to recovering due to an error detected by a monitor resource, the other group resources in the group may not be stopped.

Even if a monitor resource detects an error, it is possible to control the operations above after the last operation is performed.

### **Executable format file and script file not described in manuals**

Executable format files and script files which are not described in Chapter 3, "ExpressCluster command reference" in the *Reference Guide* exist under the installation directory. Do not run these files on any system other than ExpressCluster. The consequences of running these files will not be supported.

### **Cluster shutdown and cluster shutdown reboot**

When using a mirror disk, do not execute cluster shutdown or cluster shutdown reboot from the clpstdn command or the WebManager while a group is being activated. A group cannot be deactivated while being activated. OS may shut down while mirror disk resource is not properly deactivated and mirror break may occur.

### **Shutdown and reboot of individual server**

When using a mirror disk, if you shut down the server or run the shutdown reboot command from the command or the WebManager, a mirror break occurs.

### **Recovery from network partition status**

The servers that constitute a cluster cannot check the status of other servers if a network partition occurs. Therefore, if a group is operated (started/stopped/moved) or a server is restarted in this status, a recognition gap about the cluster status occurs among the servers. If a network is recovered in a state that servers with different recognitions about the cluster status are running like this, a group cannot be operated normally after that. For this reason, during the network partition status, shut down the server separated from the network (the one cannot communicate with the client) or stop the ExpressCluster Server service. Then, start the server again and return to the cluster after the network is recovered. In case that a network is recovered in a state that multiple servers have been started, it becomes possible to return to the normal status, by restarting the servers with different recognitions about the cluster status.

When a network partition resolution resource is used, even though a network partition occurs, emergent shut-down of a server (or all the servers) is performed. This prevents two or more servers that cannot communicate with one another from being started. When manually restarting the server that emergent shut down took place, or when setting the operations during the emergent shut down to restarting, the restarted server performs emergent shut down again. (In case of ping method or majority method, the ExpressCluster Server service will stop.) However, if two or more disk heartbeat partitions are used by the disk method, and if a network partition occurs in the state that communication through the disk cannot be performed due to a disk failure, both of the servers may continue their operations with being suspended.

### **Notes on the WebManager**

- If the client data update method settings of the WebManager is set to "Polling," the information displayed on the WebManager is regularly updated and the latest status is not immediately displayed even if the status has changed. If you want to get the latest information, click the **Reload** button.
- If the problems such as server shutdown occur while the WebManager is getting the information, acquiring information may fail and a part of object may not be displayed correctly. If the client data update method settings of the WebManager is set to "Polling," wait for the next automatic update or click the **Reload** button to reacquire the latest information. If "Realtime" is set, the information is automatically updated to the latest status.
- Collecting logs of ExpressCluster cannot be executed from two or more WebManager simultaneously.
- If the WebManager is operated in the state that it cannot communicate with the connection destination, it may take a while until the control returns.
- If you move the cursor out of the browser in the state that the mouse pointer is displayed as a wristwatch or hourglass, the cursor may be back to an arrow.
- When going through the proxy server, configure the settings for the proxy server be able to relay the port number of the WebManager.
- When updating ExpressCluster, close the Web browser. Clear the Java cache and open the browser.

### **Notes on the Builder**

- ExpressCluster does not have the compatibility of the cluster configuration data with the following products.
	- The Builder of other than ExpressCluster X3.0 for Windows
	- The Builder for ExpressCluster for Linux
	- The Builder of ExpressCluster for Windows Value Edition
- Closing the Web browser (by clicking **Exit** from the menu) discards the edited data. Even if the configuration is changed, the dialog box to confirm to save is not displayed. When you need to save the edited data, select **File** from the menu of the Builder and click **Save** before terminating.
- Reloading the Web browser (by selecting Refresh button from the menu or tool bar) discards the current editing data. Even if the configuration is changed, the dialog box to confirm to save is not displayed. When you need to save the editing data, select **File** from the menu bar of the Builder and click **Save** before reloading.

### **ExpressCluster Disk Agent Service**

Make sure not to stop the ExpressCluster Disk Agent Service. This cannot be manually started once you stop. Restart the OS, and then restart the ExpressCluster Disk Agent Service.

### **Changing the cluster configuration data during mirroring**

Make sure not to change the cluster configuration data during the mirroring process including initial mirror configuration. The driver may malfunction if the cluster configuration is changed.

### **Returning the stand-by server to the cluster during mirror-disk activation**

If the stand-by server is running while the cluster service (ExpressCluster server service) is stopped and the mirror disk is activated, restart the stand-by server before starting the service and returning the stand-by server to the cluster. If the stand-by server is returned without being restarted, the information about mirror differences will be invalid and a mirror disk inconsistency will occur.

### **Changing the configuration between the mirror disk and hybrid disk**

To change the configuration so that the disk mirrored using a mirror disk resource will be mirrored using a hybrid disk resource, first delete the existing mirror disk resource from the configuration data, and then upload the data. Next, add a hybrid disk resource to the configuration data, and then upload it again. You can change a hybrid disk to a mirror disk in a similar way.

If you upload configuration data in which the existing resource has been replaced with a new one without deleting the existing resource as described above, the disk mirroring setting might not be changed properly, potentially resulting in a malfunction.

### **chkdsk command and defragmentation**
The chkdsk command or defragmentation to be executed on a switchable partition controlled by a disk resource or a data partition mirrored by a mirror disk resource must be executed on the server where the resource has already been started. Otherwise, the command or defragmentation cannot be executed due to access restriction.

When the chkdsk command is run in the restoration mode (*f* option), stop the failover group and execute it while only the target disk resource/mirror disk resource is running. If not, and files or folders in the target partition are open, running the command. When there is a disk RW monitor resource which monitors the target partition, it is necessary to suspend this monitor resource.

#### **Index service**

When you create a shared disk/mirror disk directory on the index service catalogue to make an index for the folders on the shared disk / mirror disk, it is necessary to configure the index service to be started manually and to be controlled from ExpressCluster so that the index service starts after the shared disk / mirror disk is activated. If the index service is configured to start automatically, the index service opens the target volume, which leads to failure in mounting upon the following activation, resulting in failure in disk access from an application or explorer with the message telling the parameter is wrong.

### **Screen display of application resource / script resource in the Windows Server 2008 environment**

Since the processes started from the application resource or script resource of ExpressCluster are executed in session 0, when you start a process having GUI, the **Interactive services dialog detection** pop-up menu is displayed in Windows Server 2008. Unless you select **Show me the message**, GUI is not displayed.

#### **Startup program operation in the Windows Server 2008 environment**

In the Windows Server 2008 environment, when the system is logged on to using an account other than Administrator, the following window is displayed and executing ExpressCluster modules (clpalt.exe, clphookstdn.exe) is blocked.

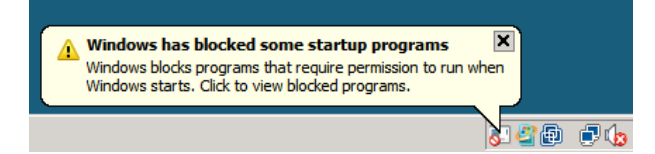

Blocked modules cannot be used, but this does not affect ExpressCluster operation. The following provides a functional overview of each module:

#### clpalt.exe

This displays the alert service reporting icon. For details, see Chapter 9, "Other monitor settings" in the *Reference Guide*.

#### clphookstdn.exe

If the log-on user selects **Shut Down** from the **Start** menu, this displays a warning dialog box.

## **Compatibility with old versions**

#### **Compatibility with ExpressCluster X 1.0/2.0/2.1**

The cluster configuration information created in Builder of X1.0/2.0/2.1 can be used in X3.0 or later. Since the type of failover destination server selection upon failure detection of group resource / monitor resource is the **stable server** which is the default, what is selected for failover destination in X2.0 or later may differ from that of X1.0 for the configuration of 3 nodes or more.

If the **stable server** is configured as failover destination and there are multiple failover destinations, a server with no error will be given a higher priority when a failover takes place. On the other hand, with X1.0, since the server configured to have the highest priority among the movable servers is the failover destination, failback to the server where the error occurred in the first place takes place, which can result in failure to failing over to the third server.

For the reason described above, it is generally recommended to configure the **stable server** as failover destination . However if the same behavior as X1.0 is required, change the failover destination select the **maximum propriety server** in the settings tab of the properties in each resource.

### **Compatibility with ExpressCluster Ver8.0 or earlier**

To use the following functions, it is required to set the cluster name, the server name and the group name according to the naming conventions of the existing versions

- ◆ Compatible command
- **ExpressCluster client**
- ◆ Function to work together with NEC ESMPRO/AC
- Function to work together with NEC ESMPRO/SM
- Compatible API

Naming conventions of the versions 8.or earlier are as follows:

- Cluster name
	- Up to 15 characters
	- Characters that can be used are alphanumeric characters, hyphens (-) and underscores (\_).
	- Do not specify a DOS I/O device such as PRN.
	- Not case-sensitive
- Server name
	- Up to 15 characters
	- Characters that can be used are alphanumeric characters, hyphens (-) and underscores (\_).
	- Not case-sensitive
- ◆ Group name
	- Up to 15 characters
	- Characters that can be used are alphanumeric characters, hyphens (-) and underscores (\_).
	- Do not specify a DOS I/O device such as PRN.
	- Not case-sensitive

#### **Compatible API**

Compatible APIs indicates those that can be used with ExpressCluster Ver8.0 and earlier. They can be used with ExpressCluster X, but they have the following restrictions:

Only the resources below are supported. Even though other resources are set, they cannot be referred by using compatible APIs.

- Disk resource
- Mirror disk resource
- Virtual computer name resource
- Virtual IP resource
- Print spooler resource

It is required to set the cluster name, the server name and the group name by following the naming rules of the existing versions. If names that are not allowed by the rules are specified, they cannot be referred by using compatible APIs.

Compatible APIs cannot be used by using the resource name specified by the Builder.

Timings of cluster events occurrence is not completely compatible. The types of events are the same, but the number and order of events to be reported may be different from those of the existing versions.

If a compatible API is used with the resident process, when stopping the ExpressCluster Server service and rebooting it, it is required to run "ArmTerminateApi" and then "ArminitializeApi" and initialize the compatible API again. As a rule, set the processes to start or stop by using the start or stop scripts of the script resources.

Ver3.0 compatible I/F cannot be used.

#### **Script files**

When you port a script file used in ExpressCluster Ver8.0 or earlier, change the first "ARMS\_" of the environment variable name to "CLP\_".

Example) IF "*%ARMS\_EVENT%*" == "START" GOTO NORMAL

 $\perp$ IF "*%CLP\_EVENT%*" == "START" GOTO NORMAL

# **Appendix**

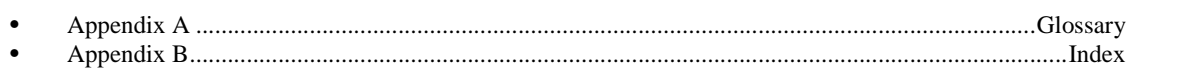

# **Appendix A. Glossary**

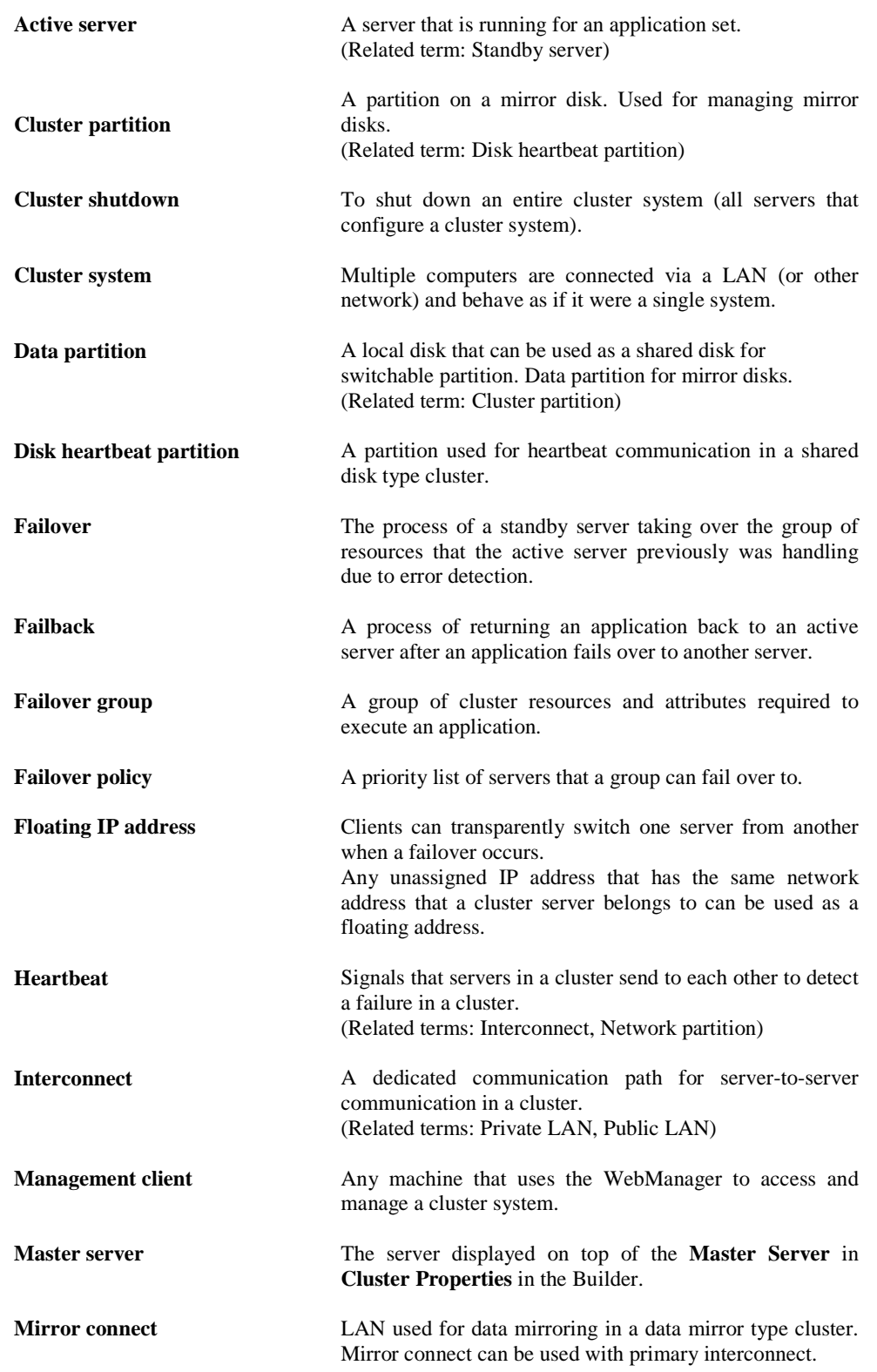

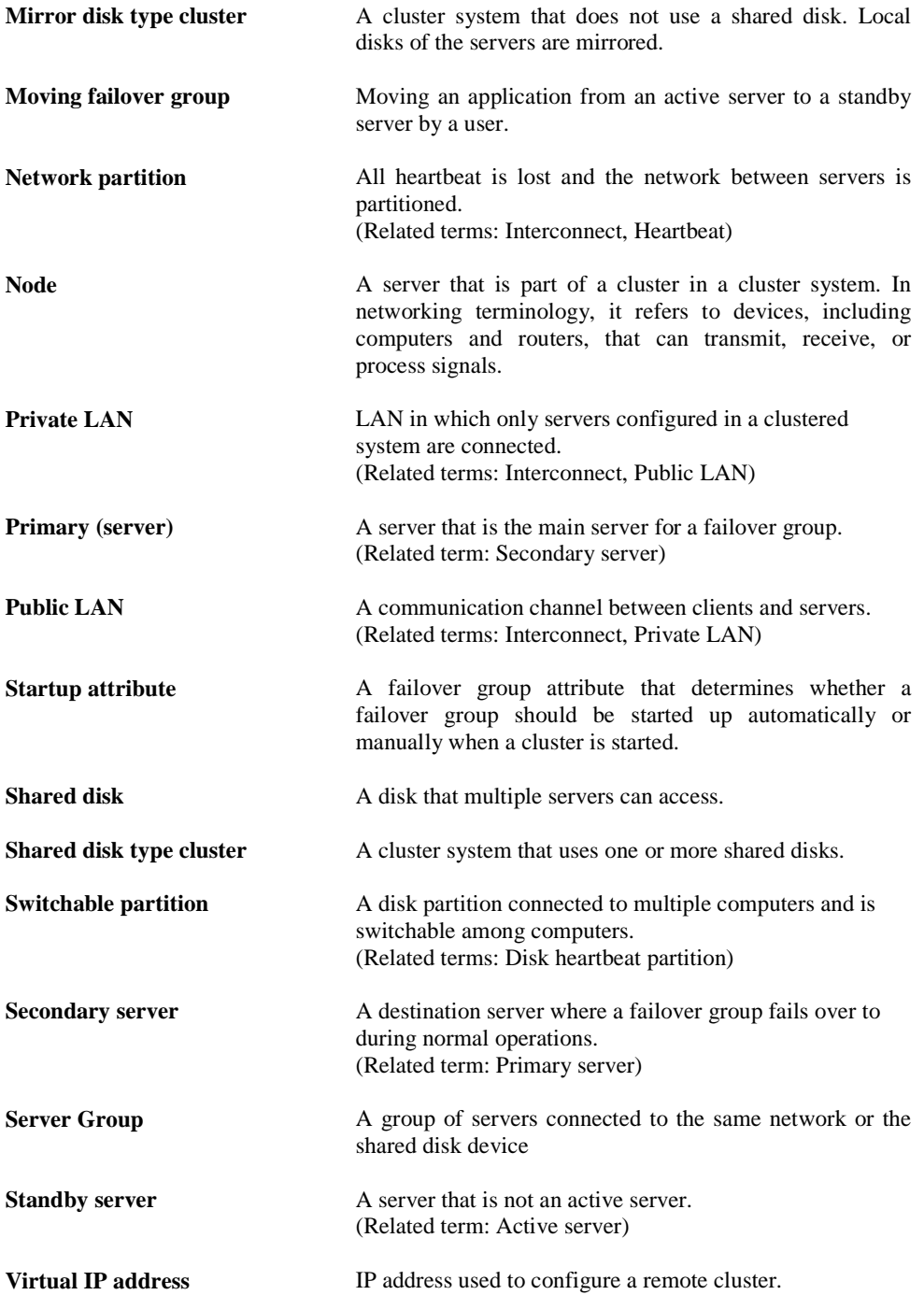

## **Appendix B. Index**

#### **A**

application monitoring, 34

#### **B**

browsers, 57, 58, 59 Builder, 57, 66, 76

#### **C**

chkdsk command, 76 clock synchronization, 70 cluster object, 42 cluster shutdown, 74 cluster shutdown reboot, 74 cluster system, 16 communication port number, 68 Compatibility with ExpressCluster Ver8.0 or earlier, 78 Compatible API, 78

### **D**

data consistency, 67 defragmentation, 76 delay warning rate, 73 detectable and non-detectable errors, 34, 35 disk size, 53, 57, 58, 59

#### **E**

error detection, 15, 23 error monitoring, 33 executable format file, 74 ExpressCluster, 31, 32

#### **F**

failover, 26, 31, 36 failure monitoring, 29 file system, 68 final action, 73

#### **G**

group resource, 73 group resources, 43

#### **H**

HA cluster, 16 hardware, 52 hardware configuration, 37, 38 Hardware configuration, 39 hardware requirements for mirror disk / hybrid disk, 66 hardware requirements for shared disk, 66 heartbeat resource, 73 heartbeat resources, 42

history file, 67

#### **I**

Index service, 77 inheriting applications, 25 inheriting cluster resources, 24 inheriting data, 24 inheriting IP addresses, 25 internal monitoring, 34

#### **J**

Java runtime environment, 57, 58, 59

#### **M**

memory size, 53, 57, 58, 59 mirror disk, 70 modules, 32 monitor resources, 44 monitorable and non-monitorable errors, 34

#### **N**

network partition problem, 24 network partition resolution resources, 42 network settings, 71 NIC link up/down monitor resource, 67

#### **O**

operating systems, 52, 57, 58, 59 OS startup time, 71

### **P**

partition for hybrid disk, 70

#### **R**

recovery from network partition status, 75 reload interval, 73 resource, 31, 42

#### **S**

script file, 74 server monitoring, 33 shared disk, 70 shutdown of individual server, 74 shutdown reboot of individual server, 74 single point of failure, 26 software configuration, 31, 32 specifications, 52 Supported application of monitoring option, 53 supported operating systems, 66 system configuration, 20

**T**

TUR, 73

**W**

WebManager, 58, 59, 66, 75 write function, 67